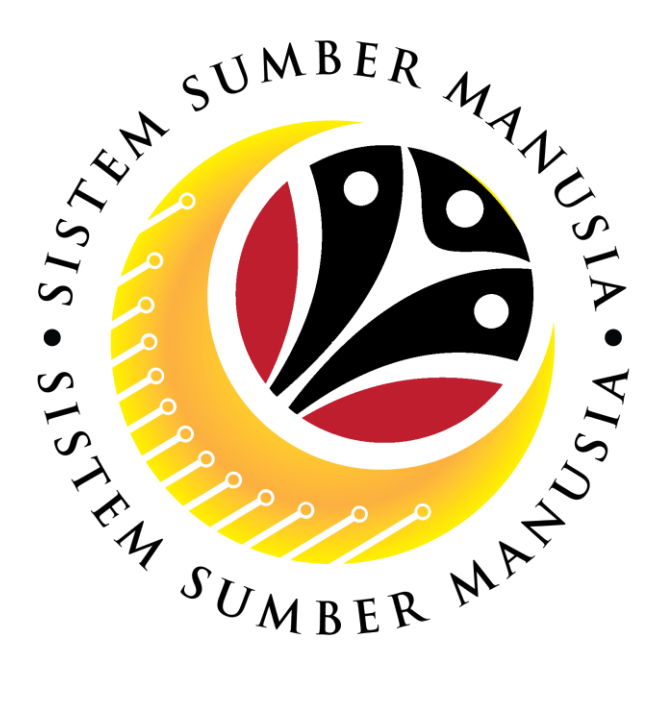

# **SISTEM SUMBER MANUSIA**

# **User Guide For Department HR Administrator Backend (SAP GUI)**

## **Employee Movement (PA): Promotion / Substantive Acting**

**VERSION: 1.0**

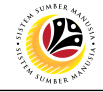

### <span id="page-1-0"></span>**INTRODUCTION**

This user guide acts as a reference for **Department HR Administrator (Back End User)** to manage **Promotion / Substantive Acting module.** All Company and Individual names used in this user guide have been created for guidance on using SSM.

Where possible; user guide developers have attempted to avoid using actual Companies and Individuals; any similarities are coincidental.

Changes and updates to the system may lead to updates to the user guide from time to time.

Should you have any questions or require additional assistance with the user guide materials, please contact the **SSM Help Desk.**

### **GLOSSARY**

The following acronyms will be used frequently:

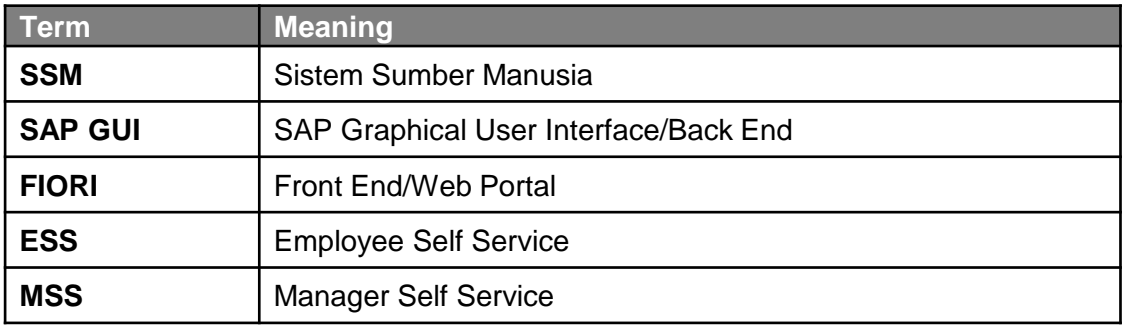

## **FURTHER ASSISTANCE**

Should you have any questions or require additional assistance with the user guide materials, please contact **SSM Help Desk** at **+673 238 2227** or e-mail at **ssm.helpdesk@dynamiktechnologies.com.bn**.

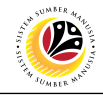

## **Table of Content**

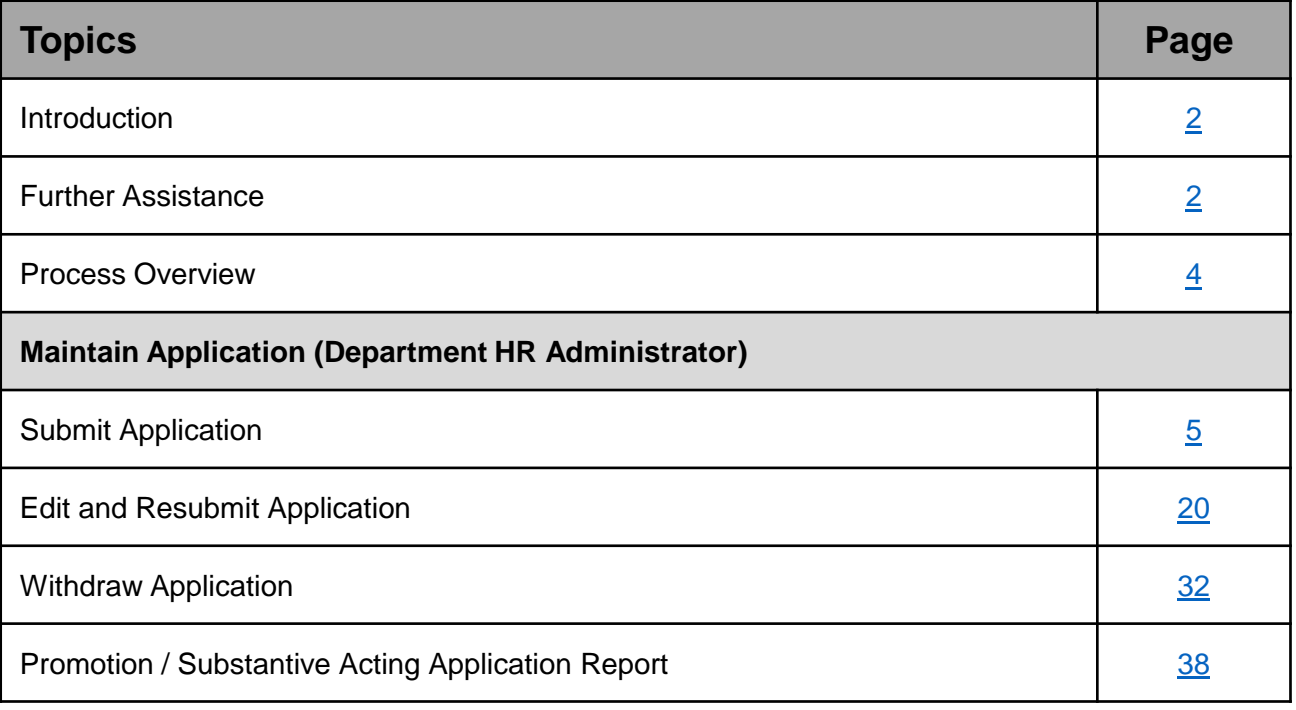

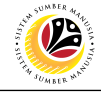

## <span id="page-3-0"></span>**Process Overview**

#### **Submit Application**

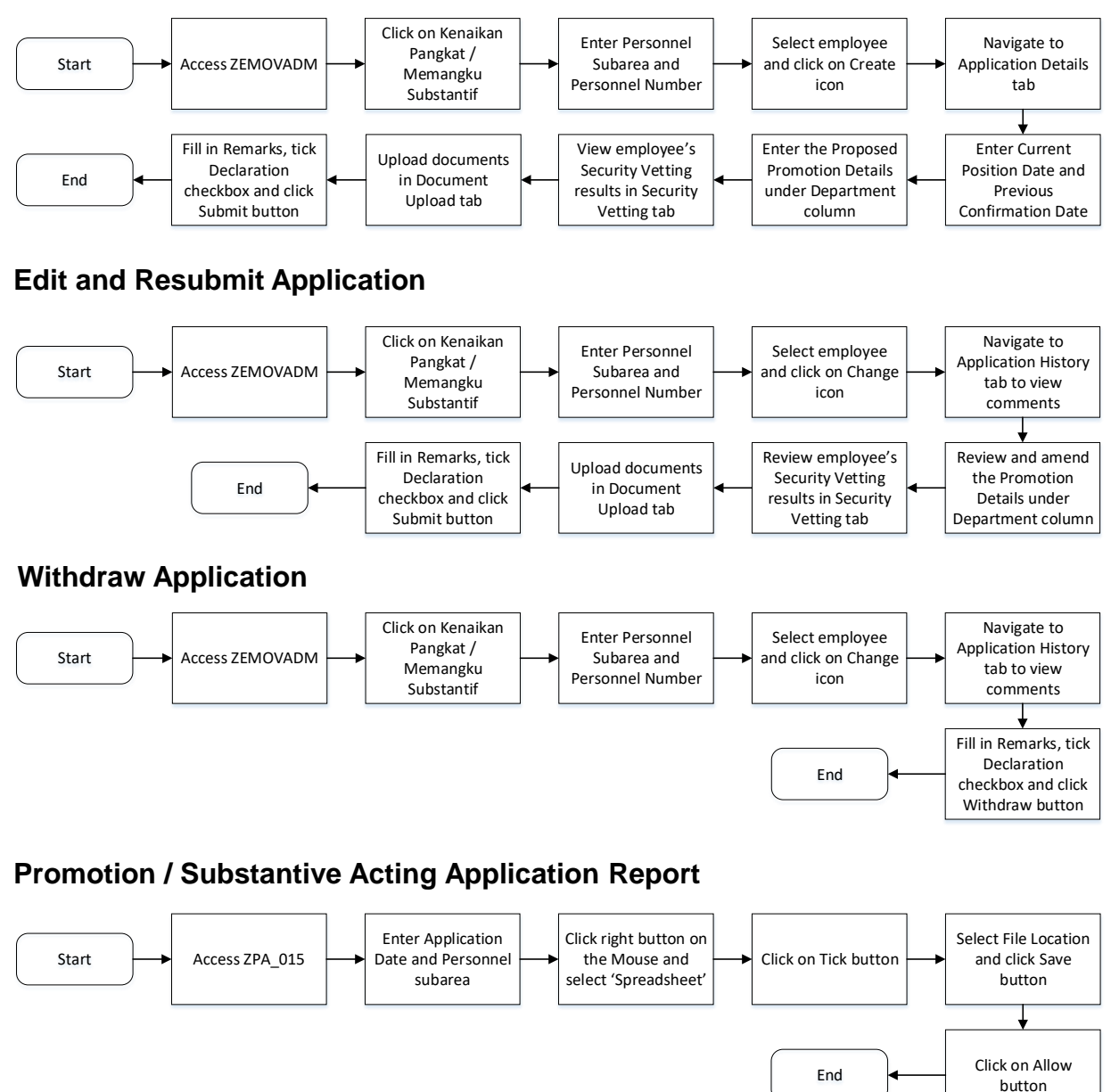

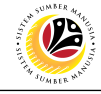

<span id="page-4-0"></span>**SUBMIT APPLICATION**

**Backend User**

Department HR Administrator

Log into SAP GUI (Back End) and proceed with the following steps.

1. Enter **ZEMOVADM** in the search bar.

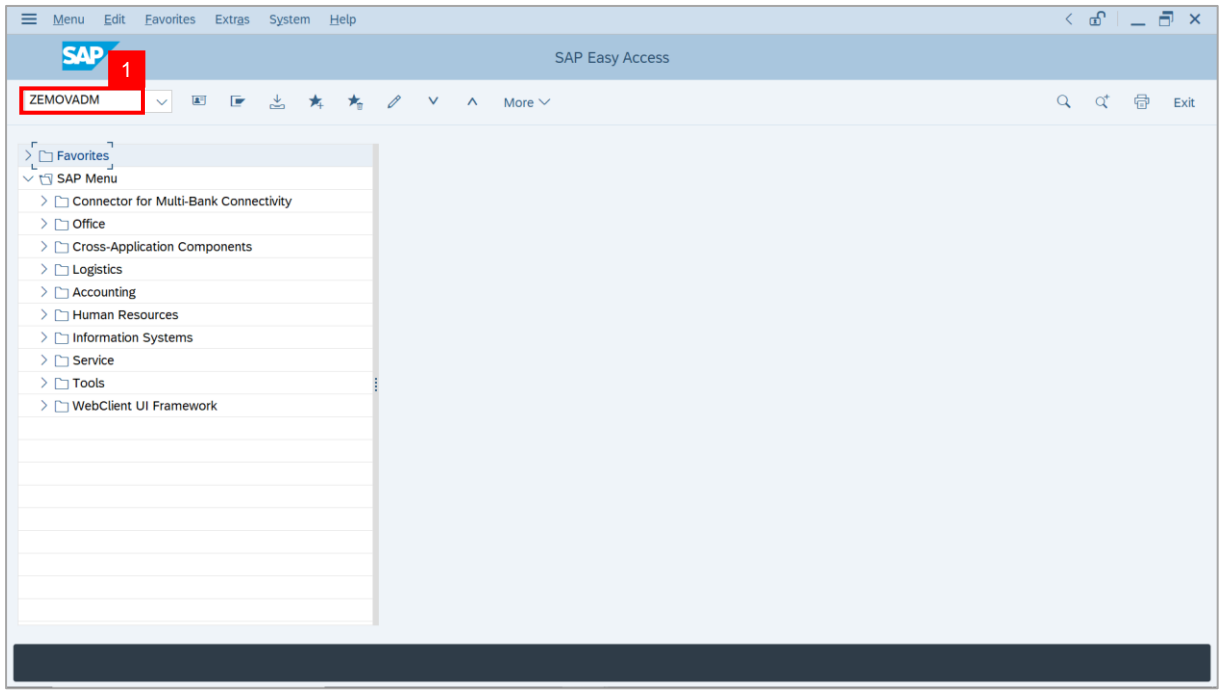

#### **Note: Employee Movement Menu** page will be displayed.

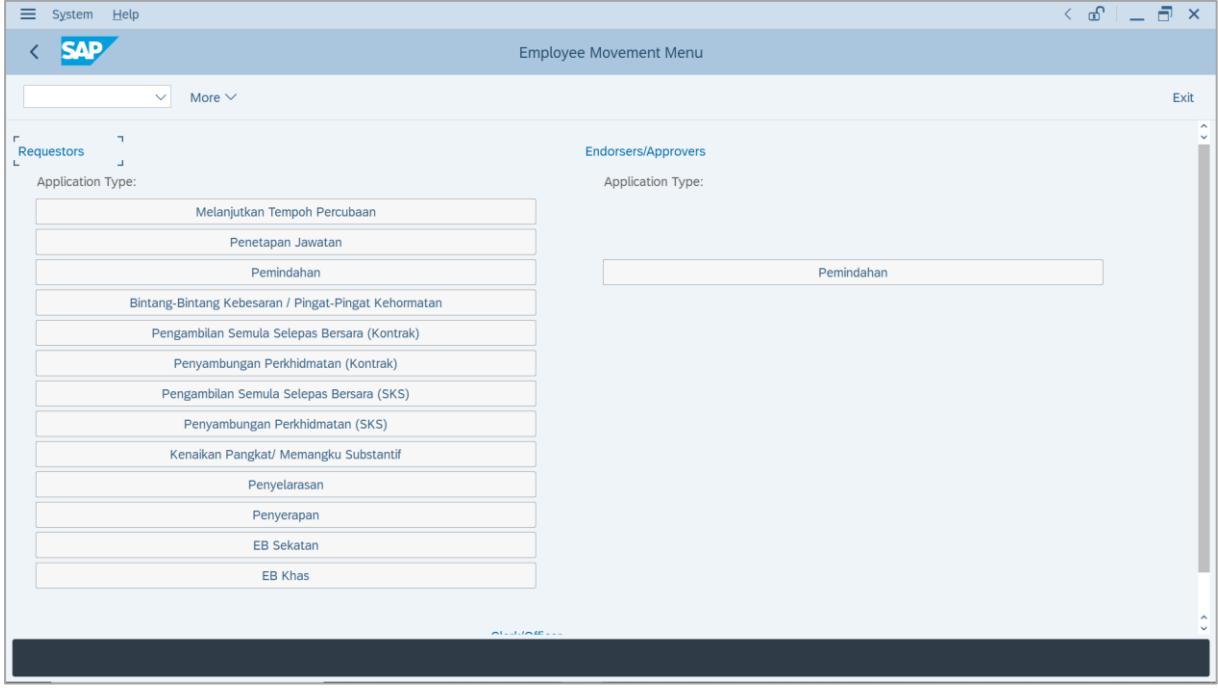

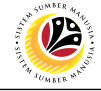

2. Under **Requestors: Application Type**, click on **Kenaikan Pangkat / Memangku**

#### **Substantif**.

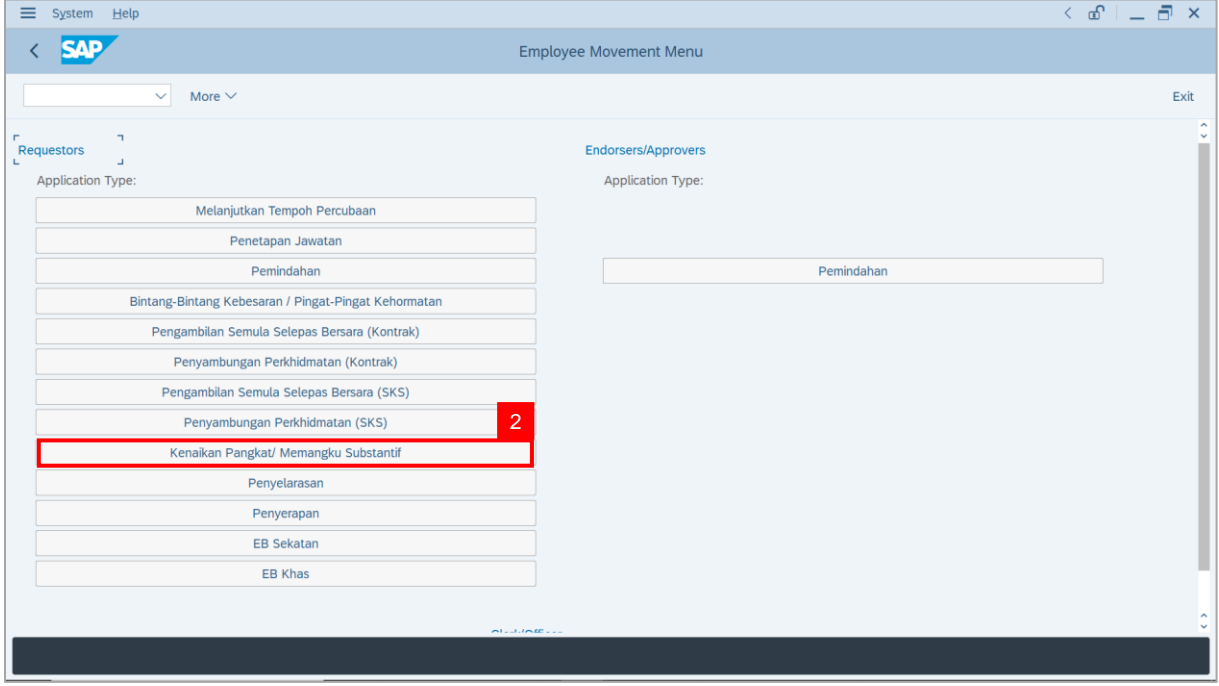

**Note**: **The Employee Movement Application: Type Selection** page will be displayed.

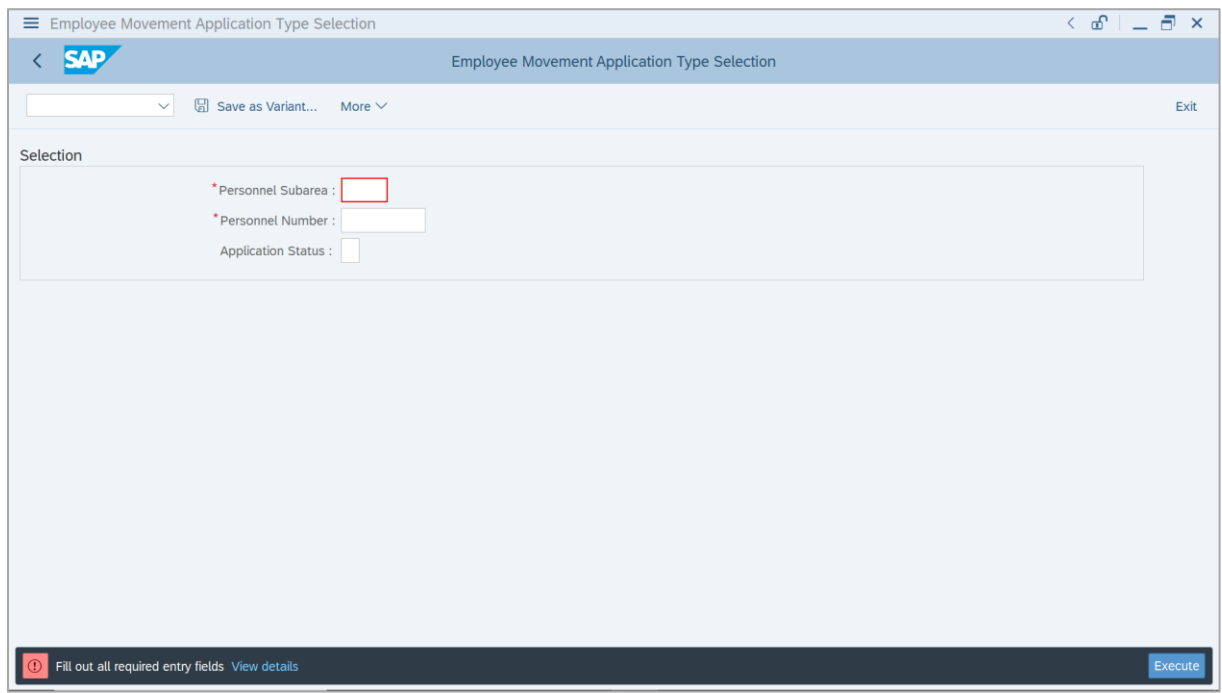

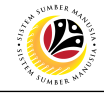

- 3. Enter **Personnel Subarea**.
- 4. Enter **Personnel Number**.
- 5. Click on **Execute** button.

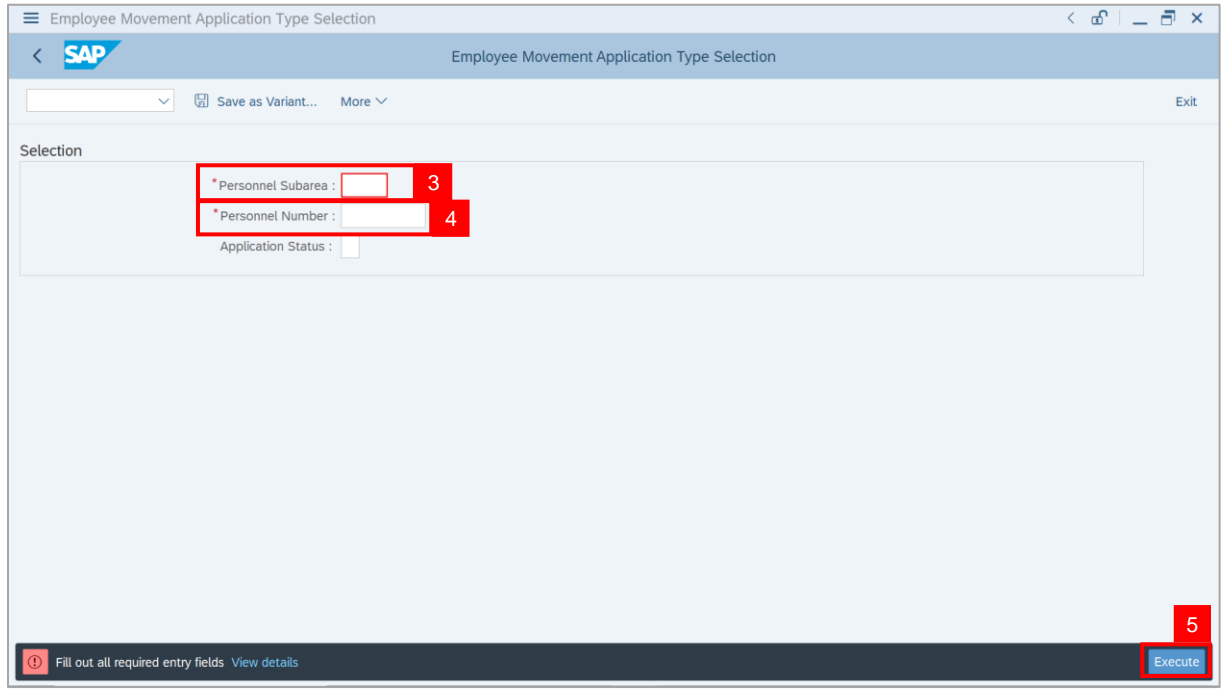

#### **Note**: **The Application List – Requestor** page will be displayed.

6. Click on **Create** icon.

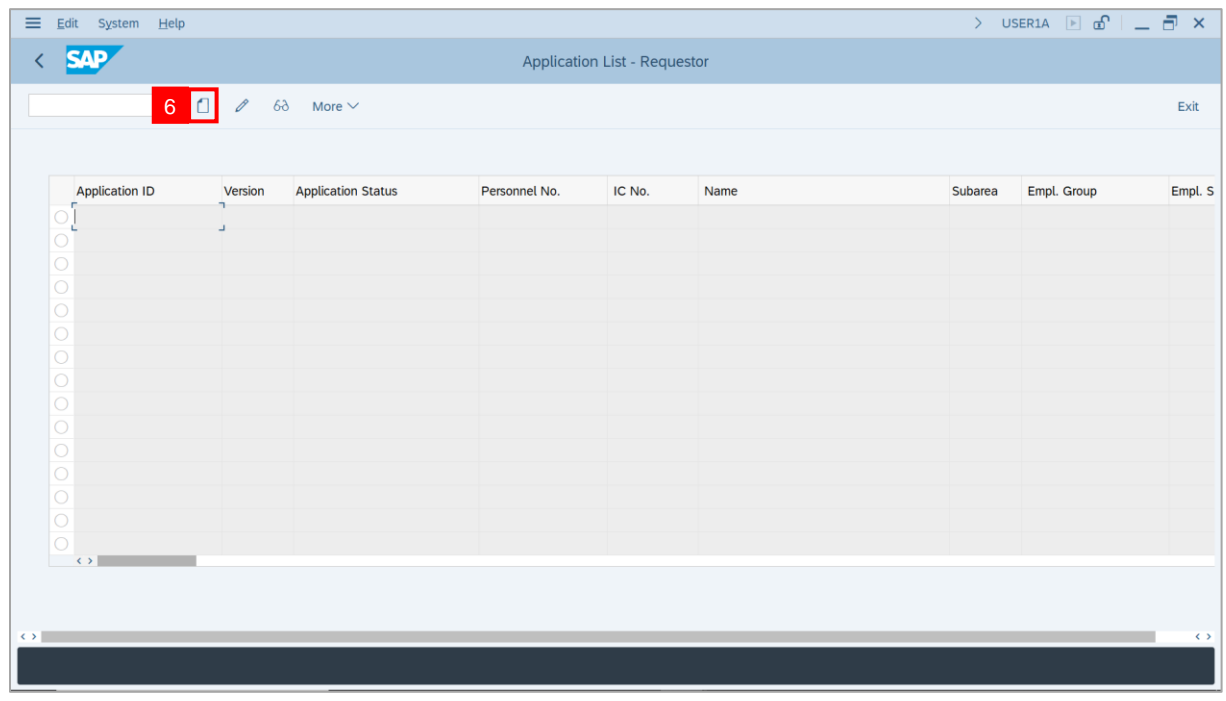

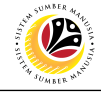

**Note**: The **Application List – Requestor** page will be displayed.

i) **Department HR Administrator** may review employee's information on each tab under

#### **Employee Details**.

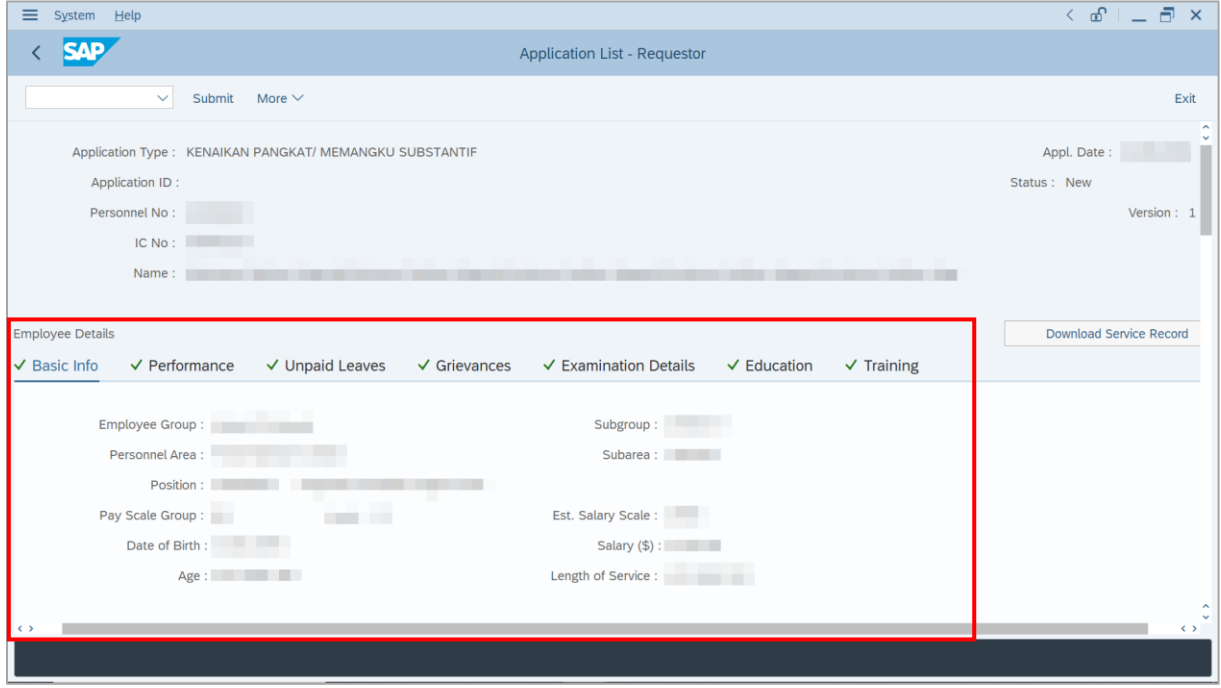

#### 7. Click on **Download Service Record** button.

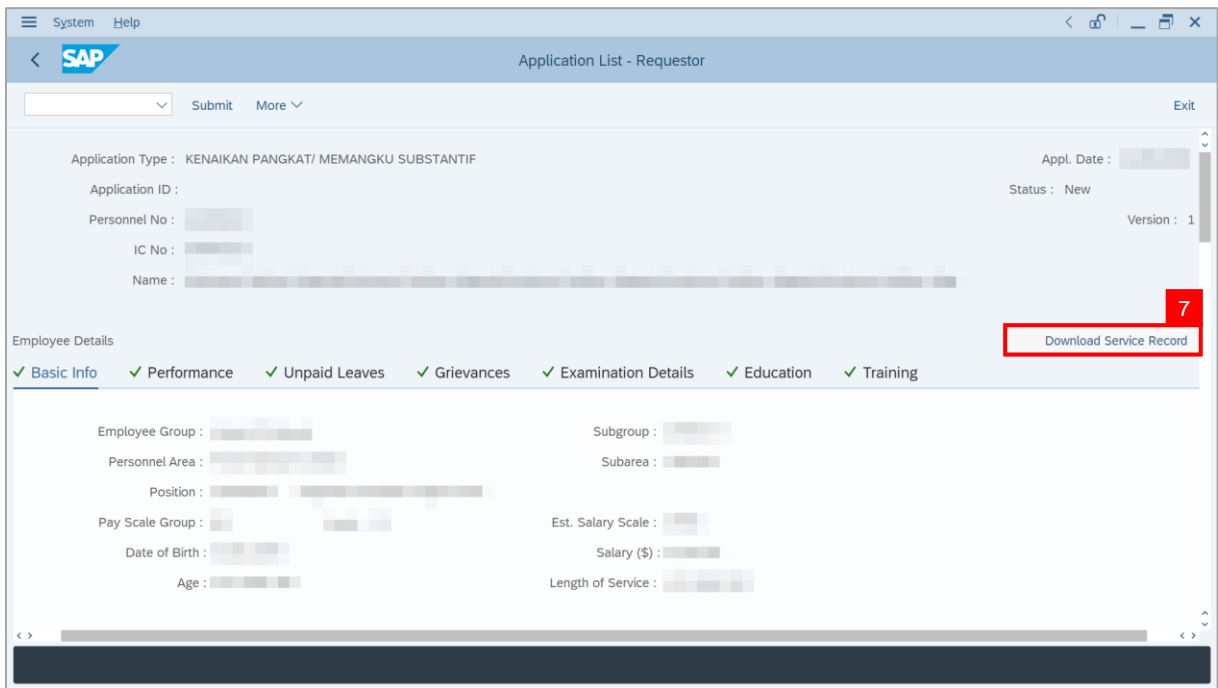

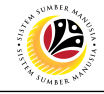

**Note**: The **Print** page will be displayed.

- 8. Enter '**LP01**' under **Output Device**.
- 9. Click on **Print** icon.

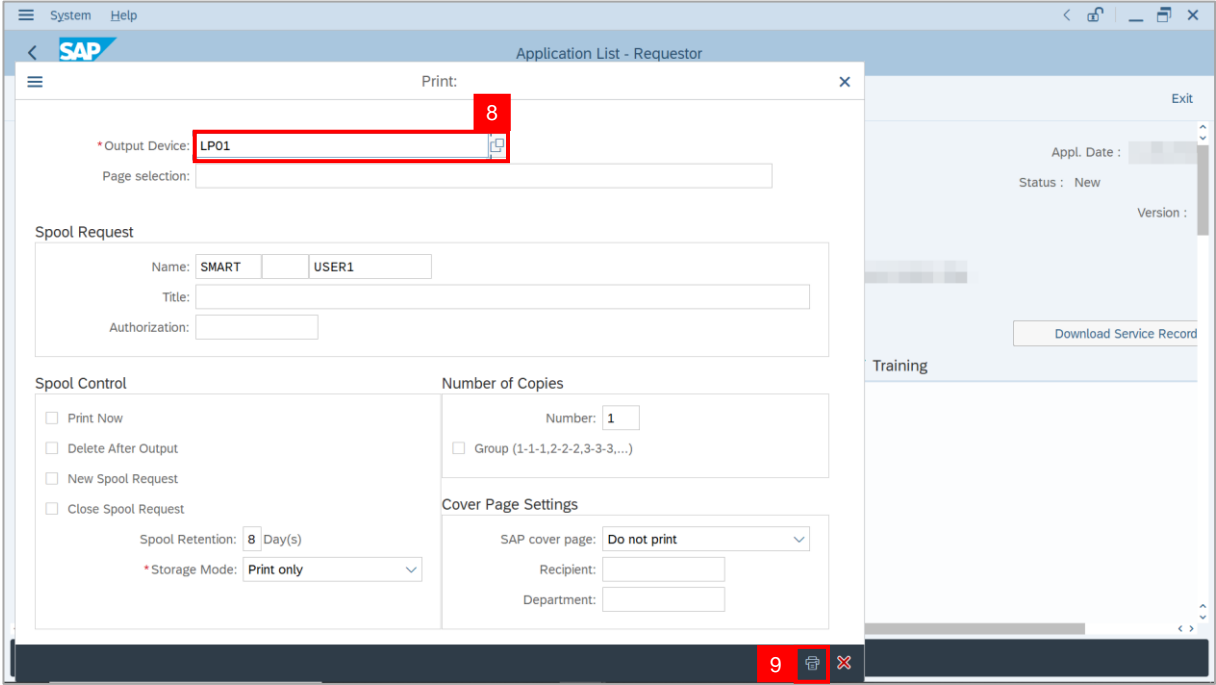

10. Select **File Location** and click on **Save** button.

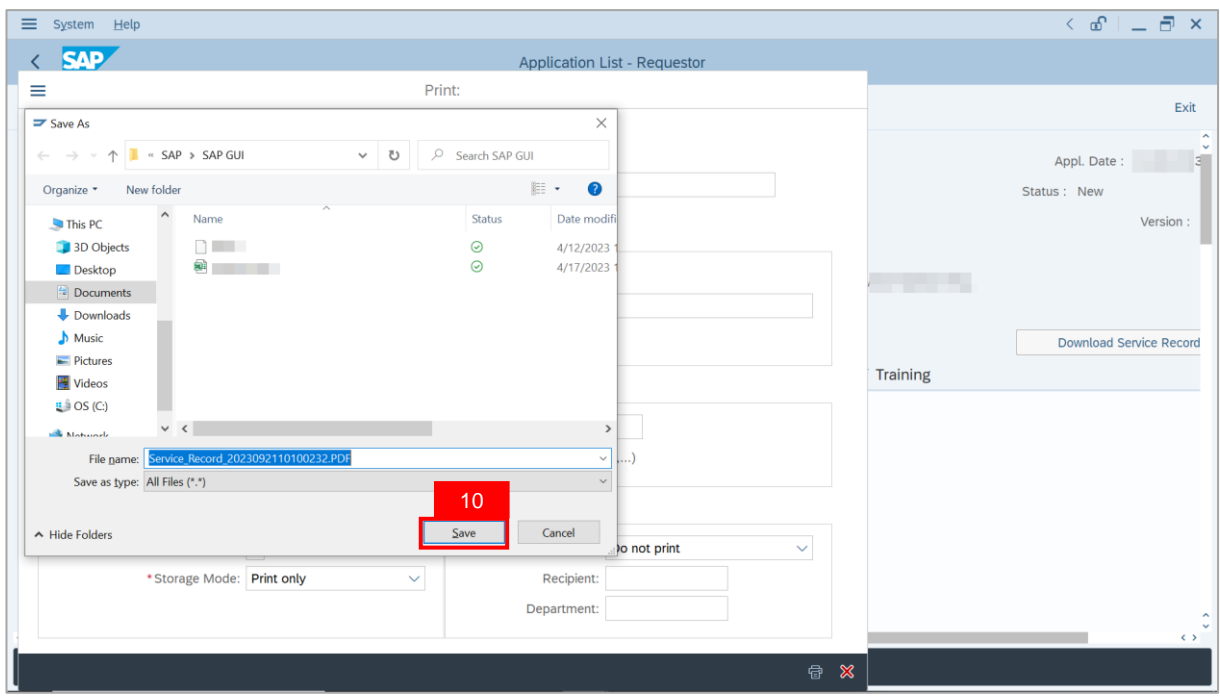

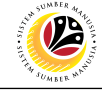

**Note**: The **SAP GUI Security** page will be displayed.

11. Click on **Allow** button.

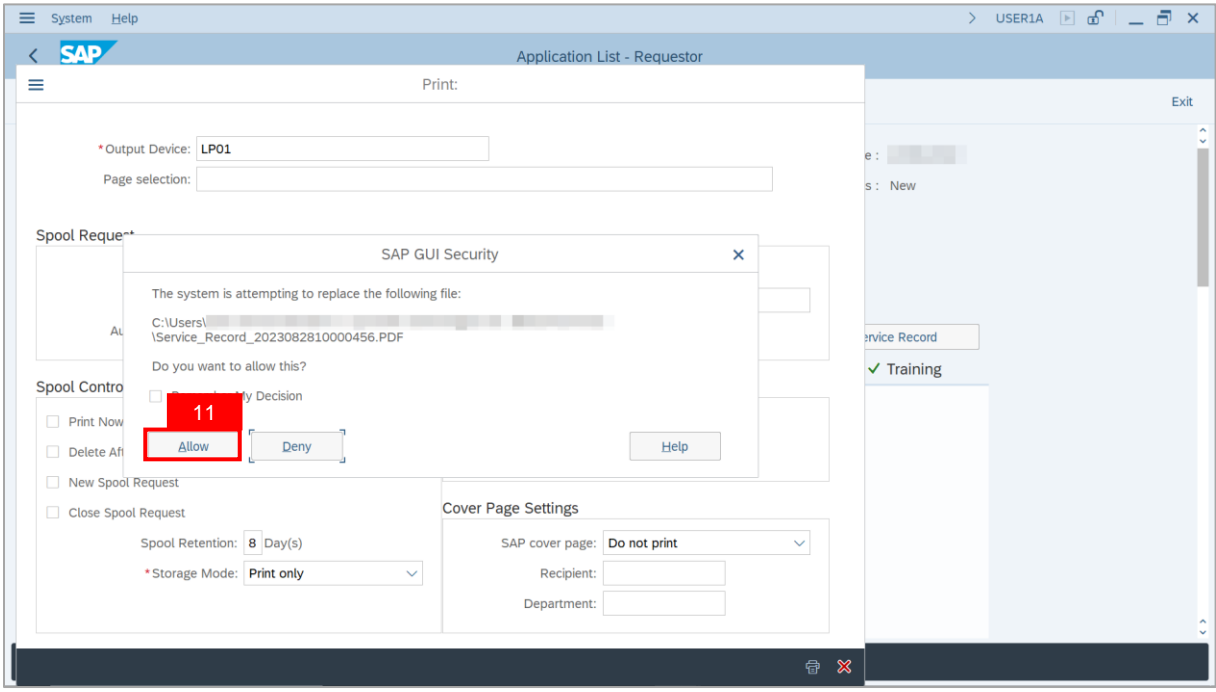

**Note**: The **Service Record** has successfully been downloaded.

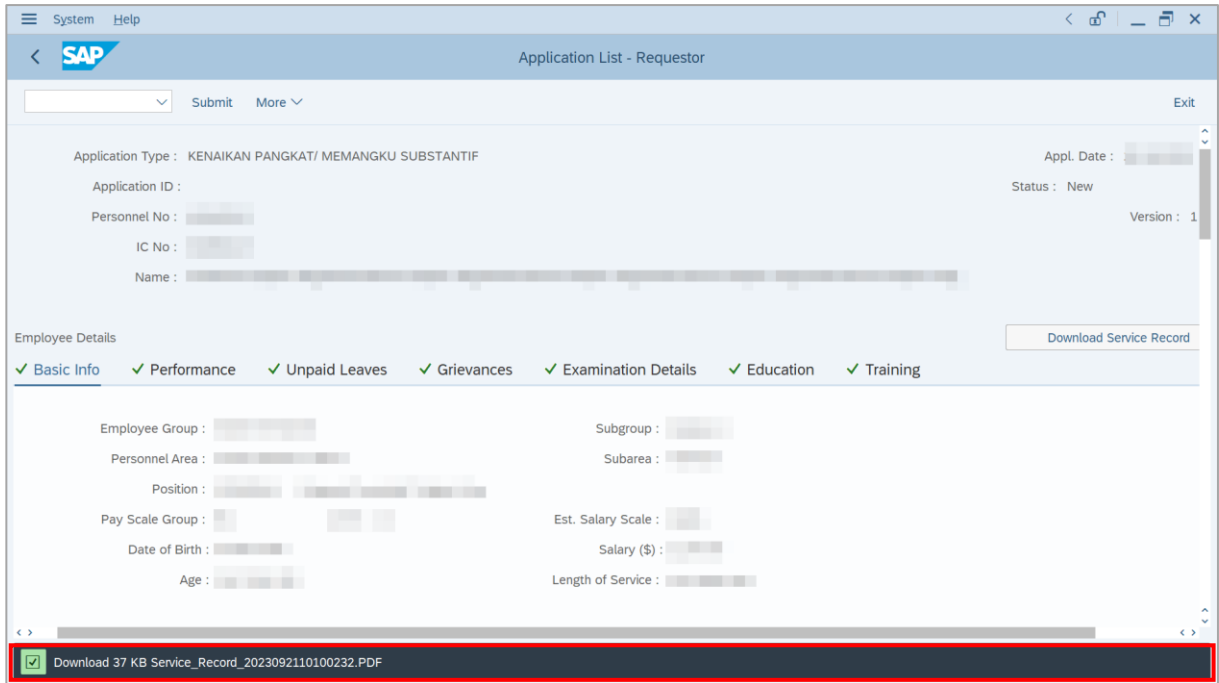

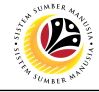

12. Navigate to **Application Details** tab.

Note: **Department HR Administrator** may review employee's **Joined Date**, **Expected**

**Retirement Date**, **Current Position Date** and **Previous Confirmation Date**.

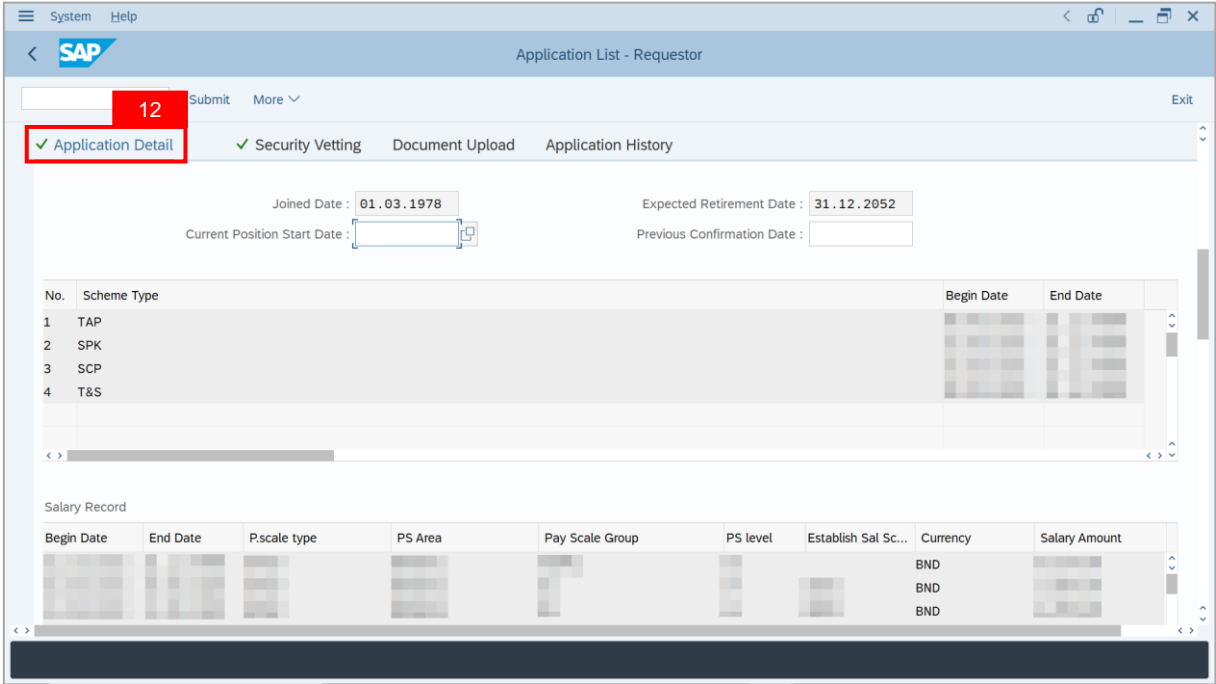

- 13. Enter **Current Position Start Date**.
- 14. Enter **Previous Confirmation Date**.

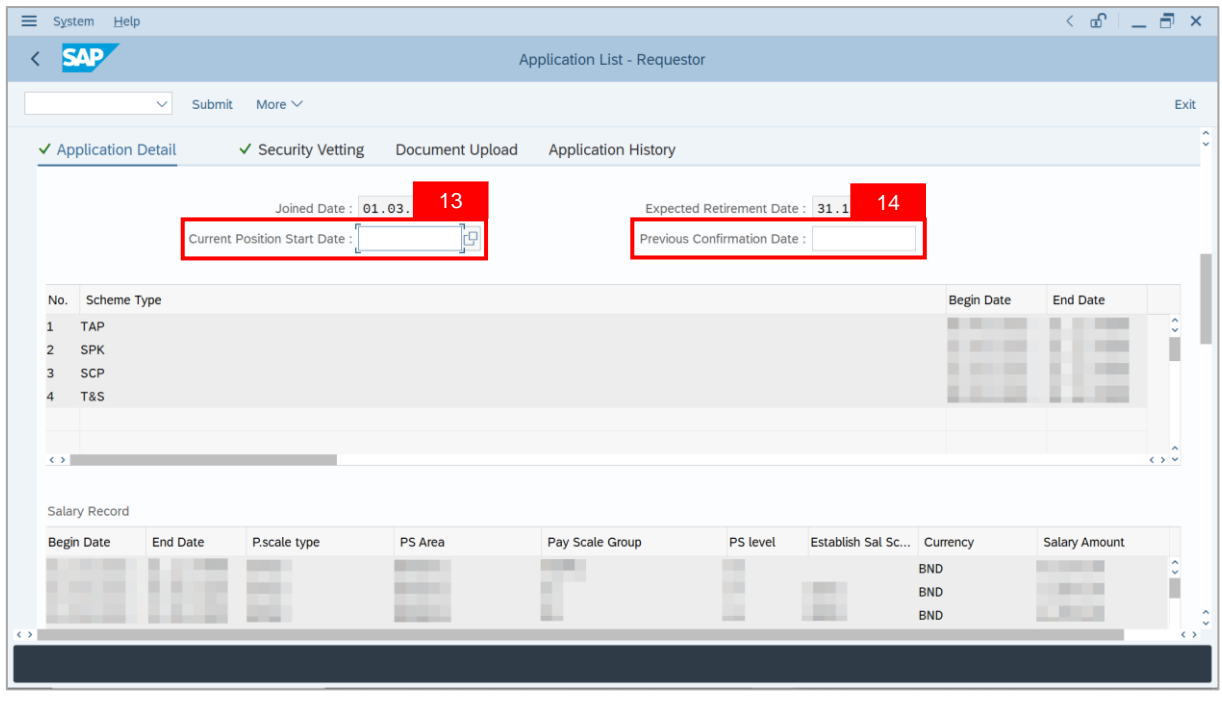

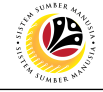

#### 15. **Department HR Administrator** may fill in **Proposed** *Kenaikan Pangkat / Memangku*

*Subtantif* **Details** under **Department** column.

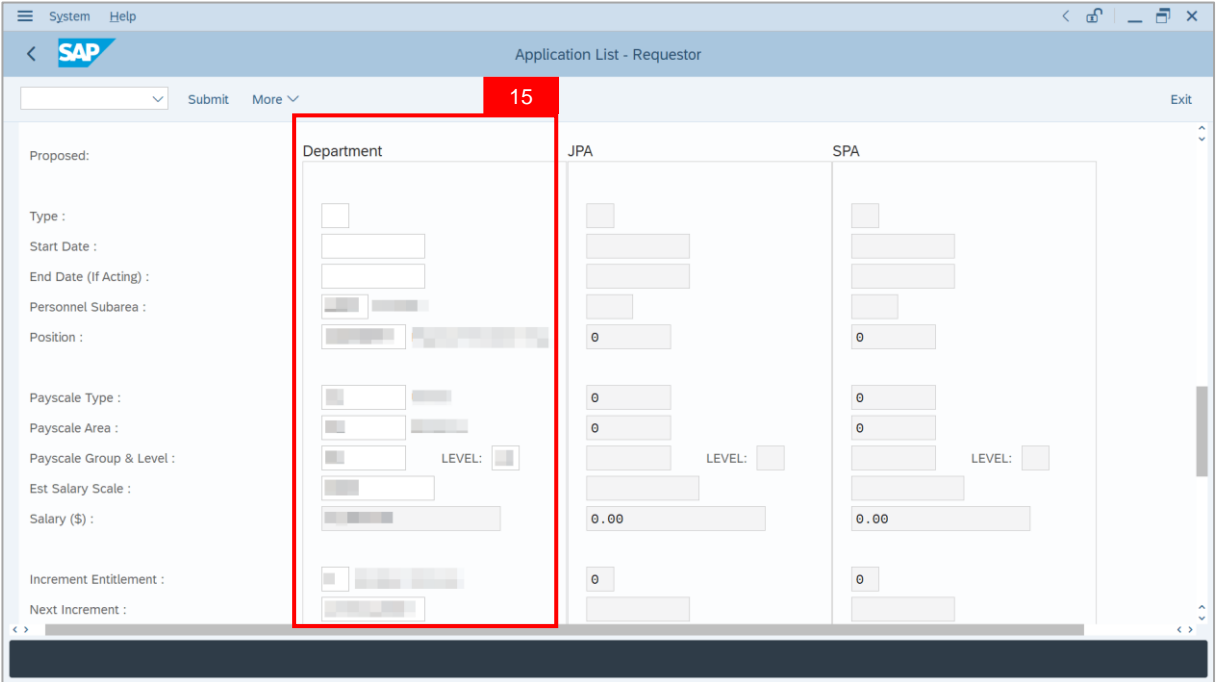

**Note**: *Personnel Subarea*, *Position*, *Payscale Type*, *Payscale Area*, *Payscale Group & Level*, *Established Salary Scale*, *Increment Entitlement*, *Next Increment, Employee Group and Employee Subgroup* are populated from employee's latest job data to assist in review purposes. Refer to the details below on the information expected to be edited by **Department HR Administrator.**

**i.** For **Promotion** application, **Department HR Administrator** is expected to edit the **Subarea**, **Position**, **Payscale Type**, **Payscale Area**, **Payscale Group & Level**, **Establis hed Salary Scale**, **Increment Entitlement**, **Next Increment**, **Employee Group** and **Employee Subgroup** (whichever relevant) to suggest to JPA and SPA on the next level to promote employee.

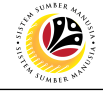

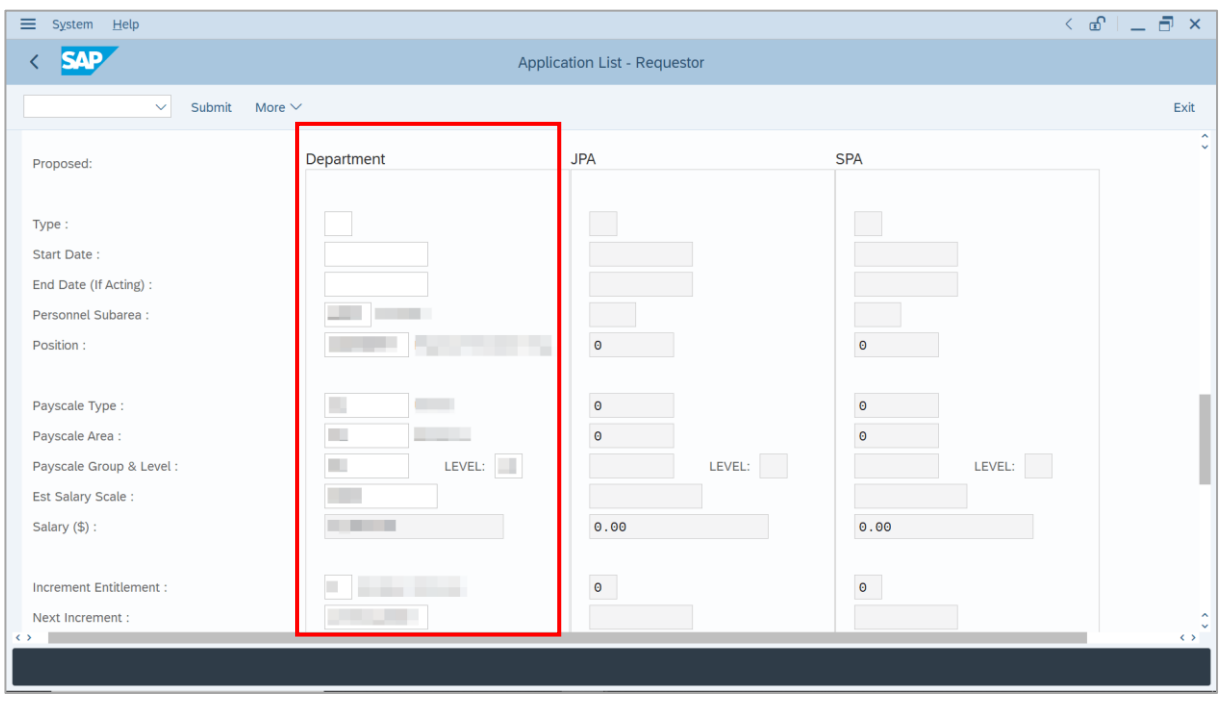

**ii.** For **Substantive Acting** application, **Department HR Administrator** is expected to edit the *Subarea*, *Position*, *Payscale Type*, *Payscale Area*, *Payscale Group & Level*, *Established Salary Scale*, *Increment Entitlement*, *Next Increment*, *Employee Group* and *Employee* **Subgroup** (whichever relevant) to suggest to JPA and SPA on the level to support employee for acting. *Department HR Administrator* may enter the starting salary of the position for acting allowance calculation.

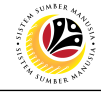

#### 16. Enter **Reason for supporting employee**.

#### 17. Enter **Employee's Acting history / Position's special / Competency requirement**

(Optional) to further support the Promotion / Substantive Acting application.

#### 18. Enter **Route Payroll Clerk**.

Note: This field is mandatory for **Substantive Acting**. Select the budget owner subarea, e.g,

if acting allowance is expected to be paid by JPA, select JPA (Subarea: SA10)

#### 19. Enter **Job Data Notes** (Optional).

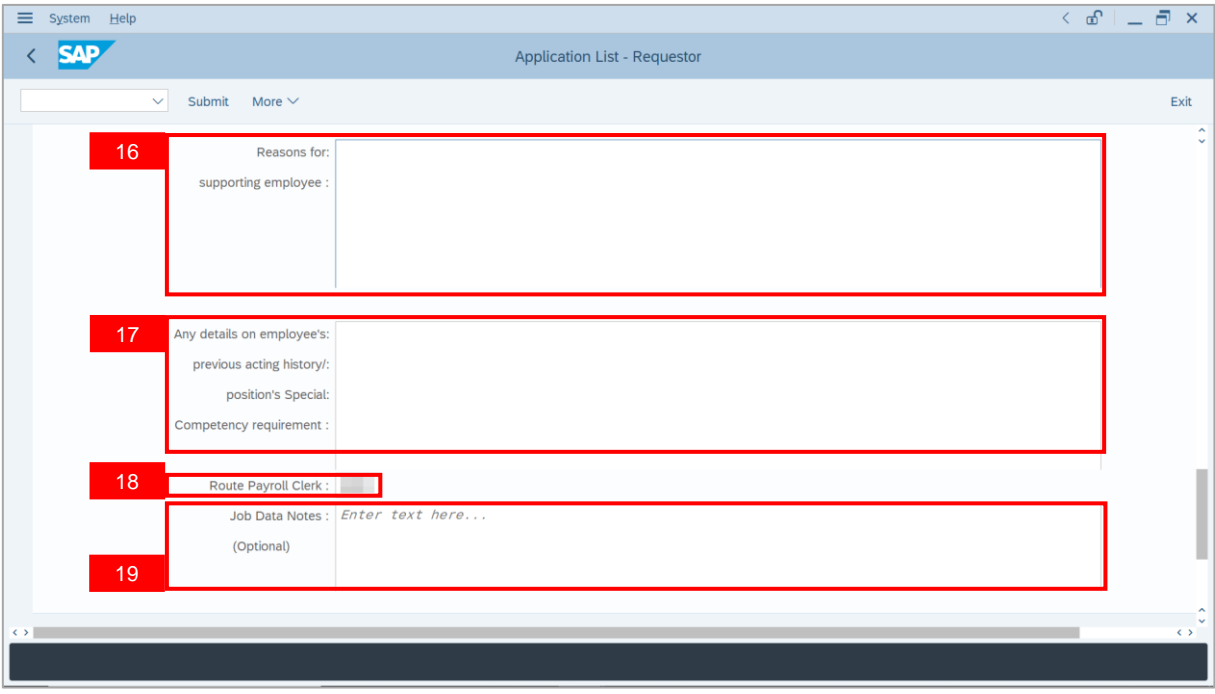

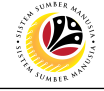

20. Navigate to **Security Vetting** tab.

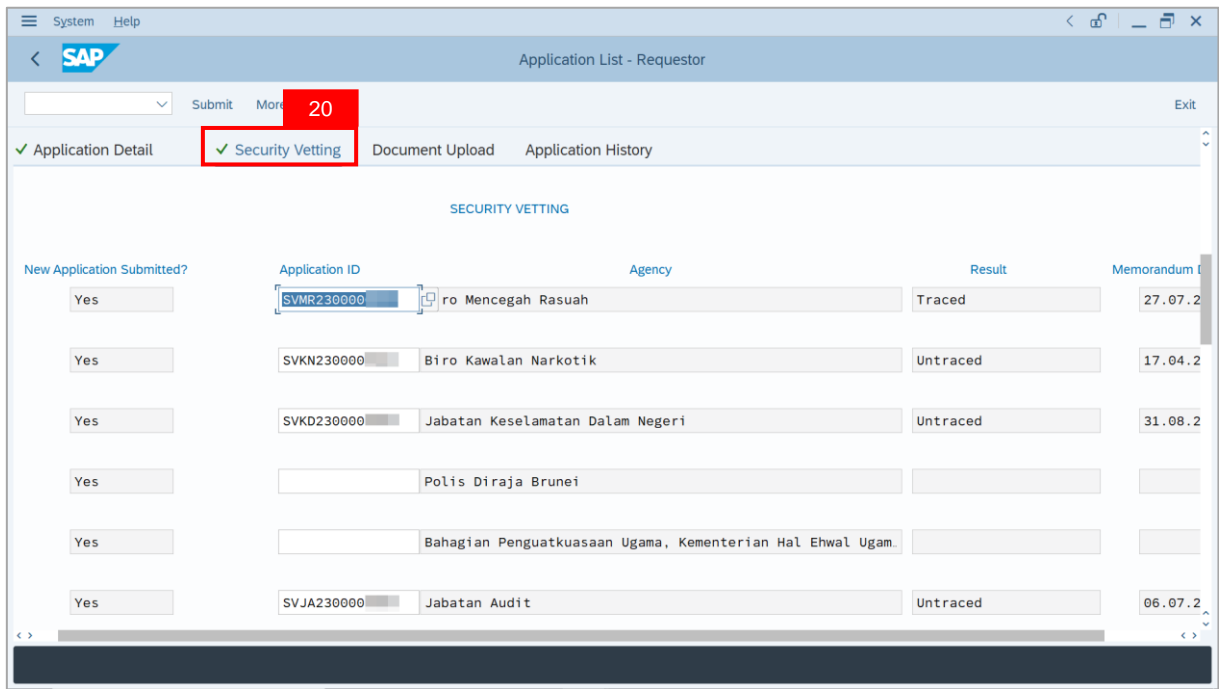

**Note (i)**: **Department HR Administrator** can view **Security Vetting results** updated by Security Vetting agencies.

**Note (ii)**: If there is "**Yes**" under **New Application Submitted** but no result shown, it means that Security Vetting application result is pending from Security Vetting agencies. **Note (iii)**: If there is **no previous Security Vetting results**, requestors may apply for Security Vetting.

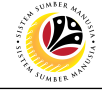

#### 21. Navigate to **Document Upload** tab.

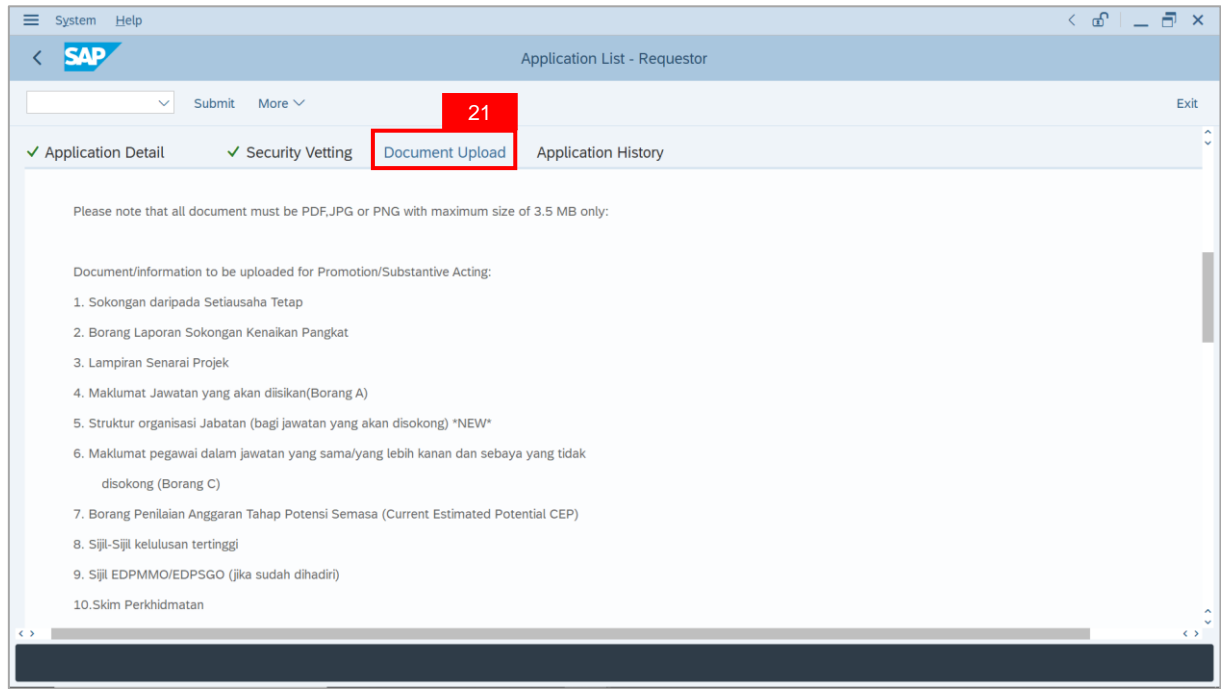

#### 22. Click on **Lookup** icon to upload **Attachment**.

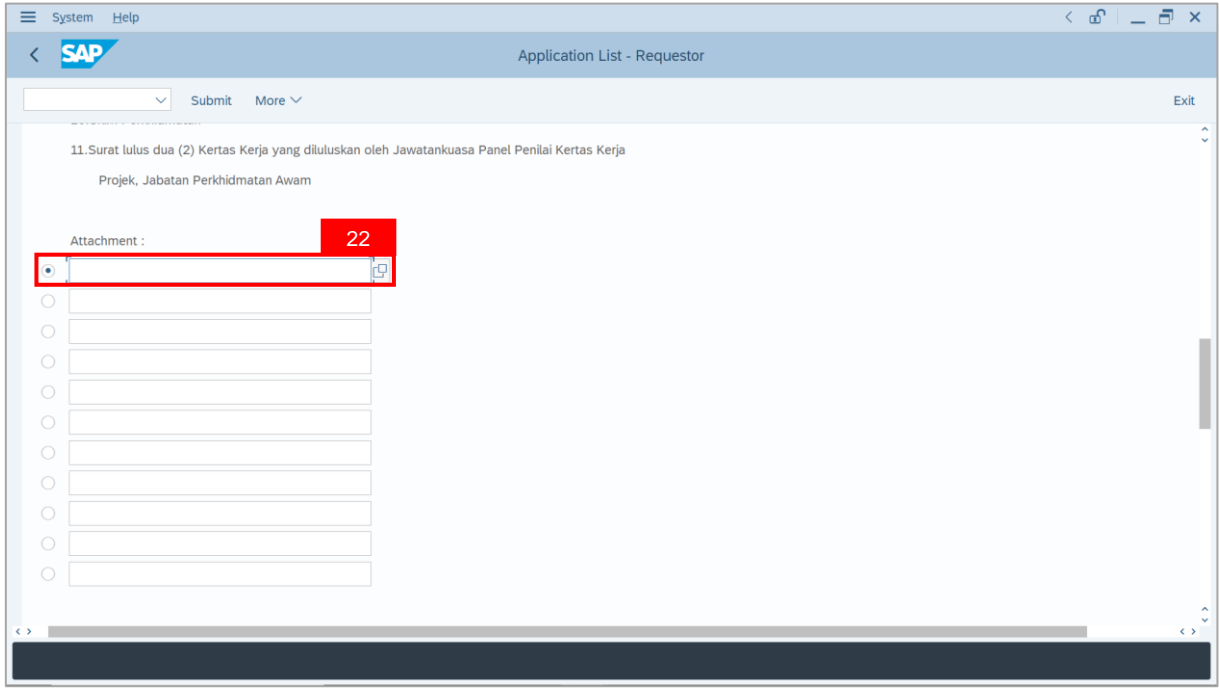

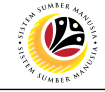

#### 23. Select **File** to be uploaded.

#### 24. Click on **Open** button.

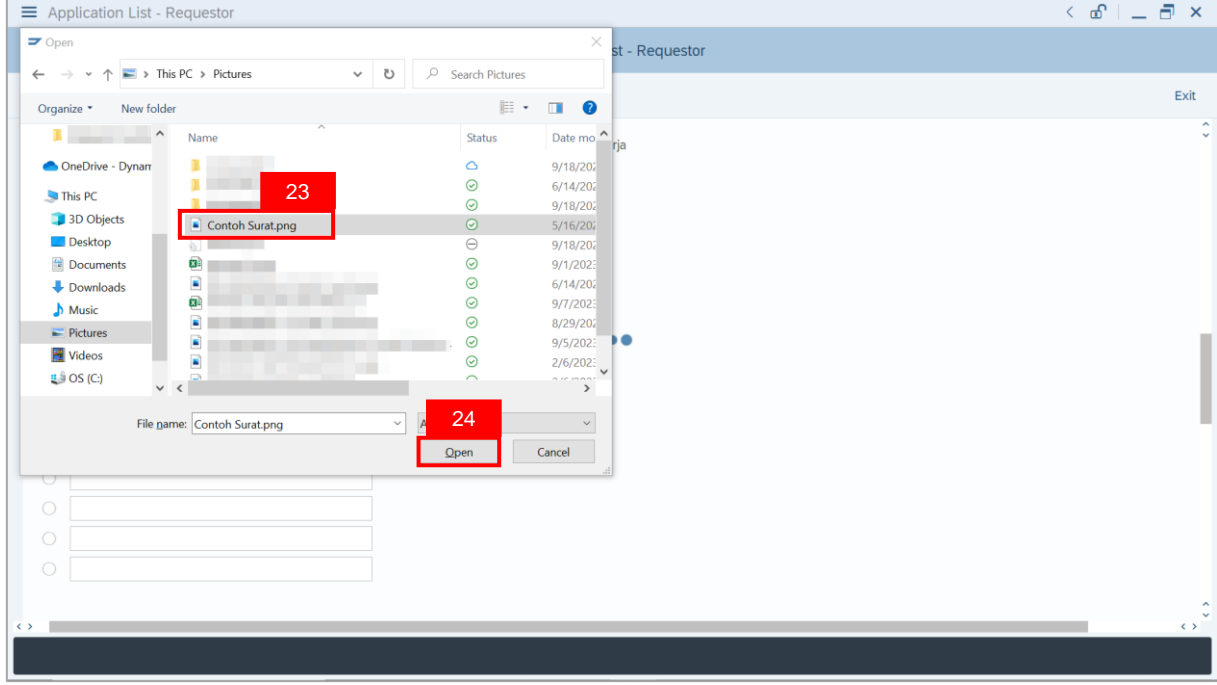

**Note**: The **SAP GUI Security** message will be displayed.

#### 25. Click on **Allow** button.

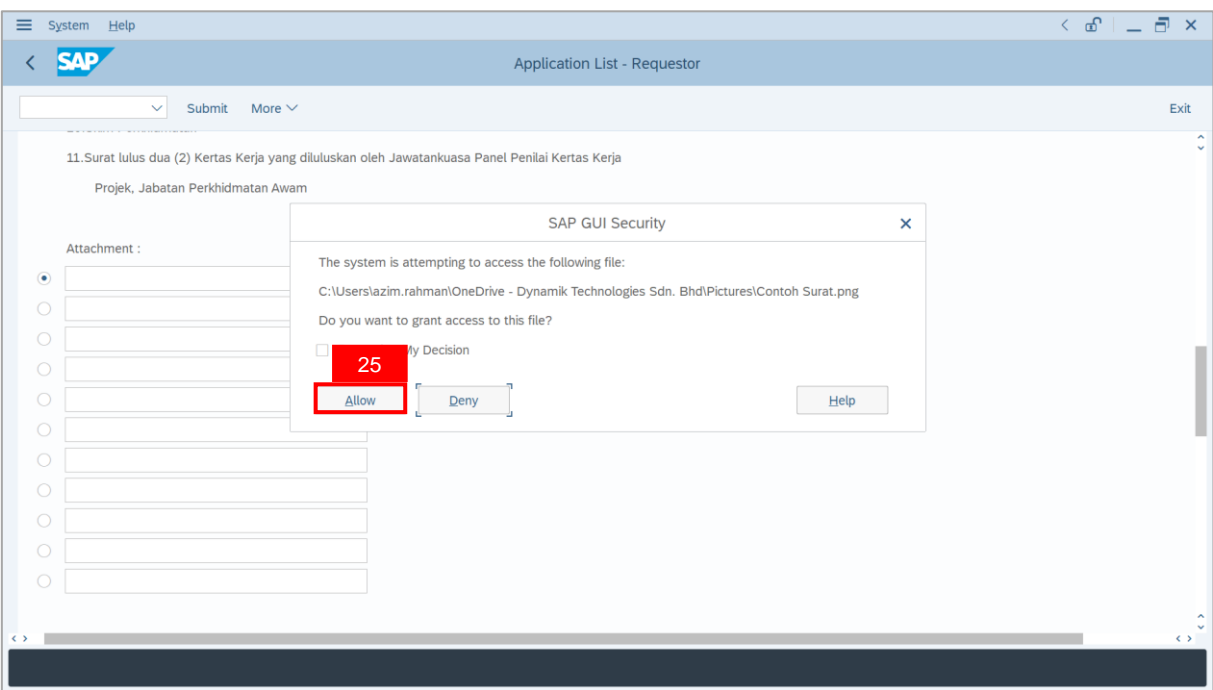

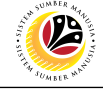

**Note**: The **File Attachment** has successfully been uploaded.

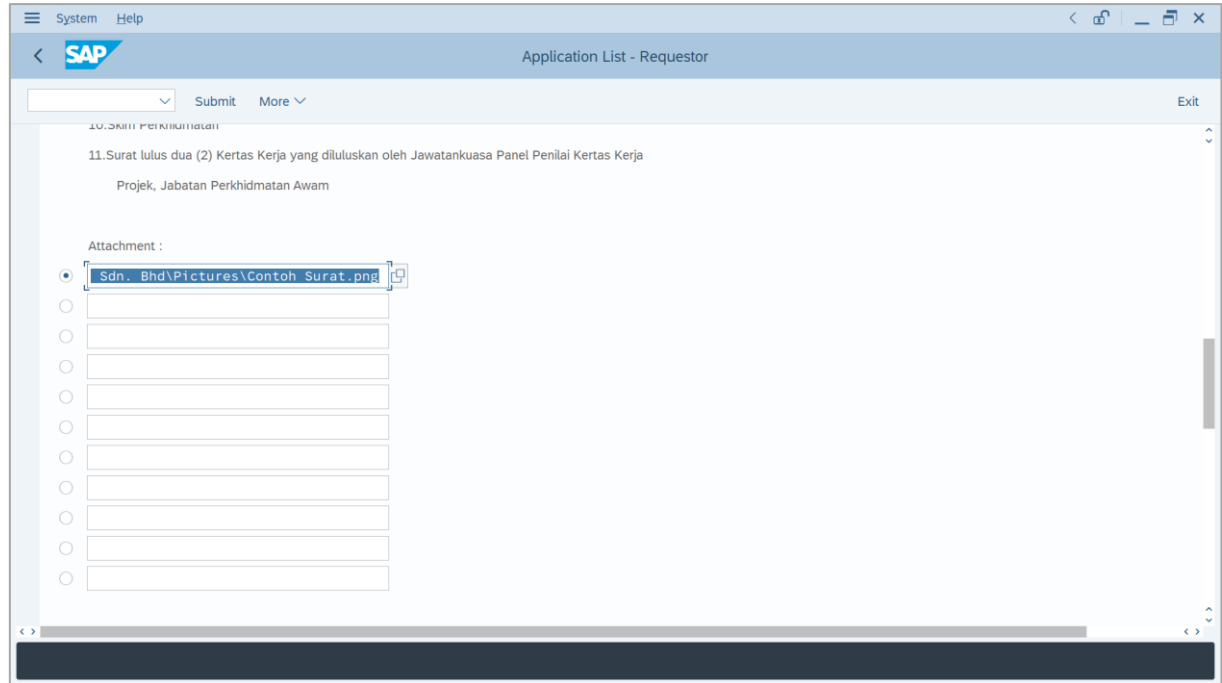

- 26. Enter the **Remarks** for employee's application.
- 27. Tick on **Declaration** checkbox.
- 28. Click on **Submit** button.

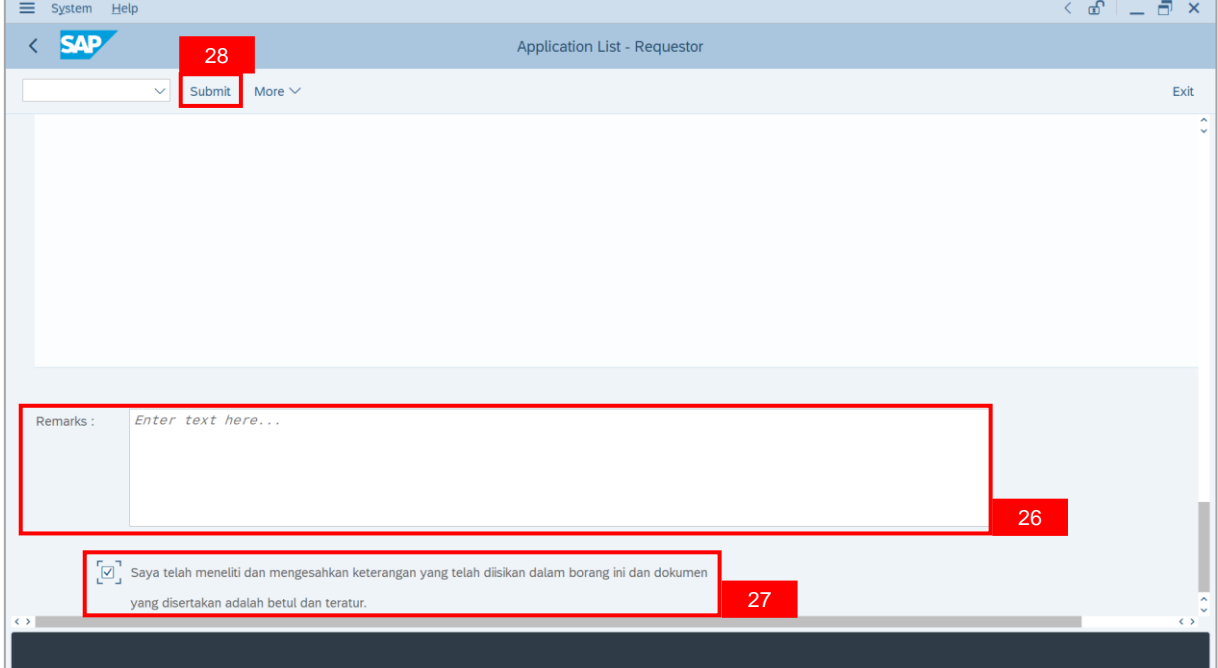

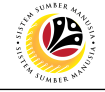

**Outcome**: The **Application** has successfully been submitted to **JPA Endorser**.

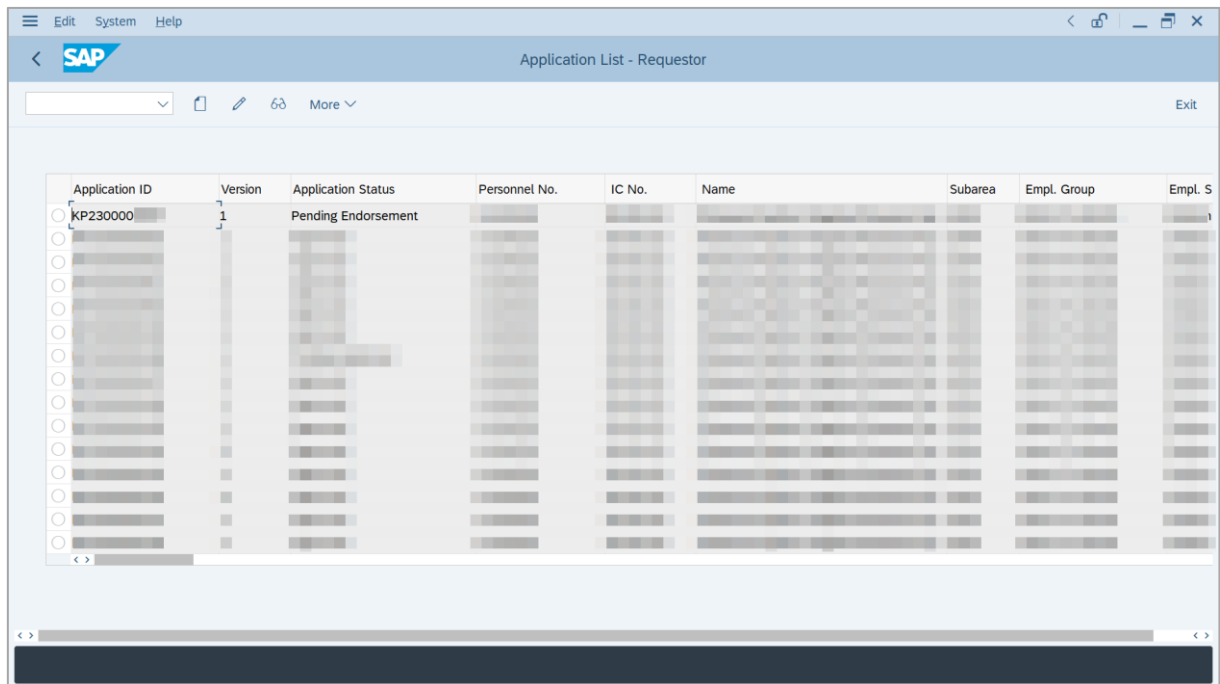

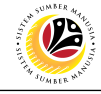

<span id="page-19-0"></span>**EDIT AND RESUBMIT APPLICATION**

**Backend User** Department HR Administrator

Log into SAP GUI (Back End) and proceed with the following steps.

1. Enter **ZEMOVADM** in the search bar.

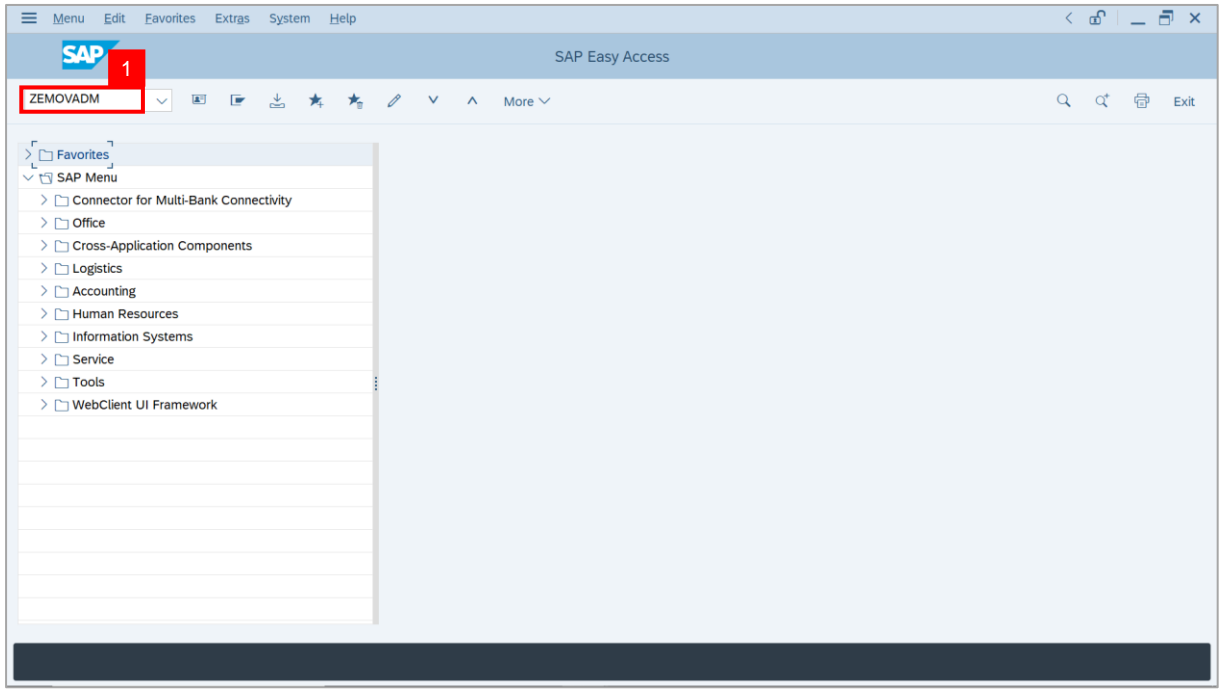

#### **Note: Employee Movement Menu** page will be displayed.

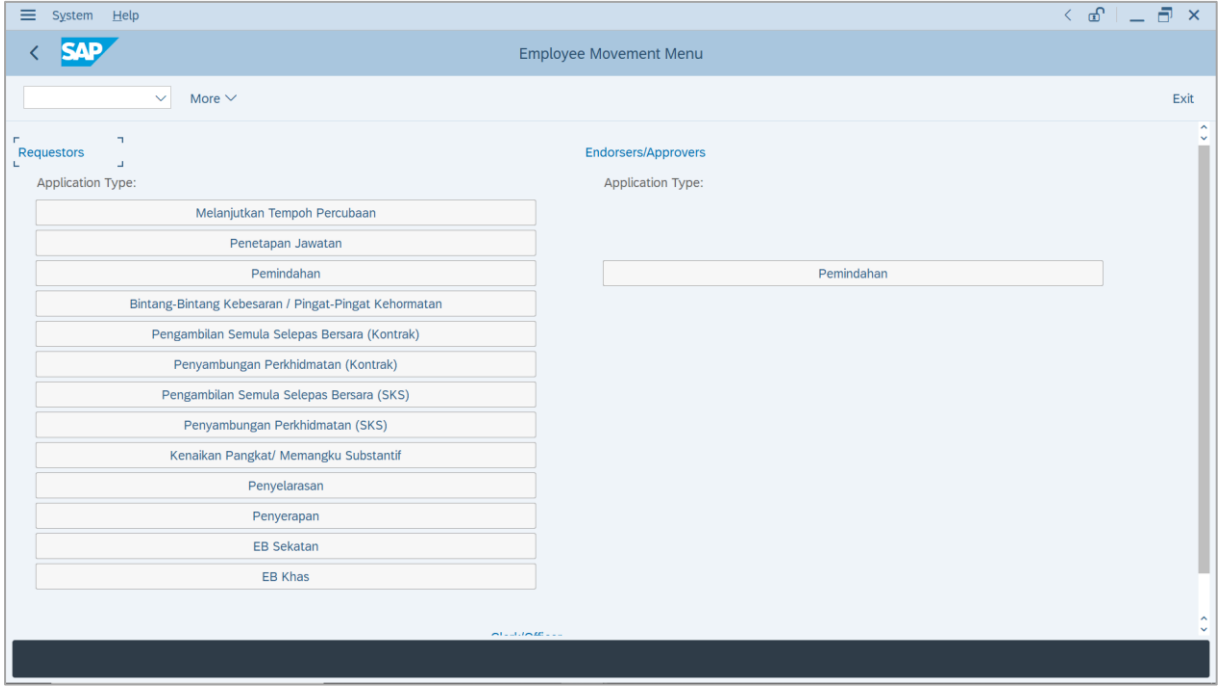

SSM\_UG\_PA\_Back End (SAP GUI)\_Promotion & Substantive Acting\_Department HR Admin\_v1.0

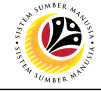

2. Under **Requestors: Application Type**, click on **Kenaikan Pangkat / Memangku**

#### **Substantif**.

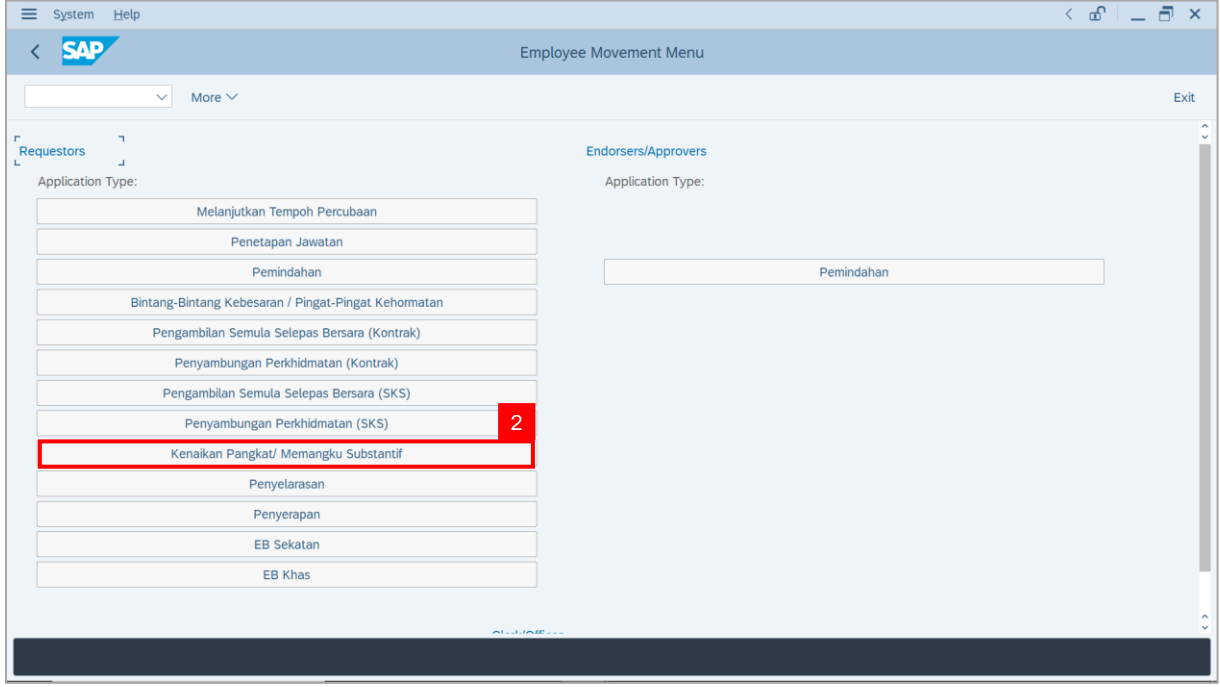

**Note**: **The Employee Movement Application: Type Selection** page will be displayed.

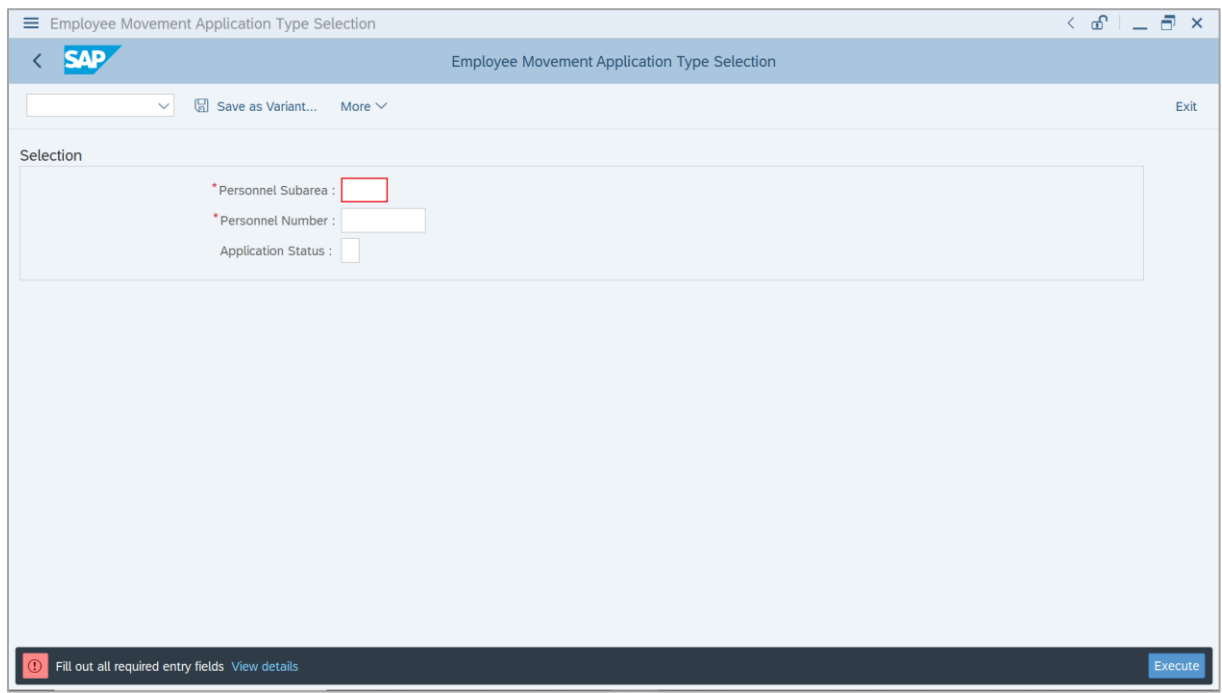

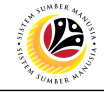

- 3. Enter **Personnel Subarea**.
- 4. Enter **Personnel Number**.
- 5. Click on **Execute** button.

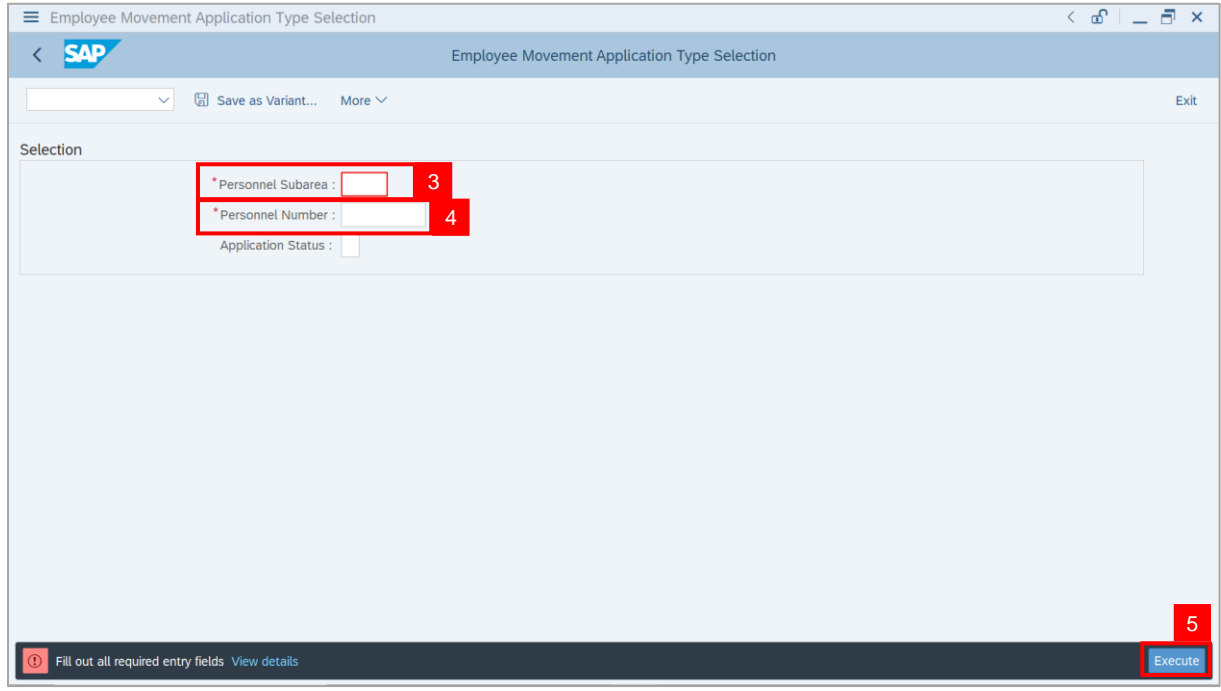

**Note**: **The Application List – Requestor** page will be displayed.

| <b>SAP</b><br><b>Application List - Requestor</b><br>O<br>$\vee$<br>$\mathscr{O}$<br>$6\delta$<br>More $\vee$<br><b>Application ID</b><br>Version<br><b>Application Status</b><br>Personnel No.<br>Empl. Group<br>IC No.<br>Subarea<br>Name<br>Ļ.<br><br>--<br>m<br><b>Contract Contract Contract</b><br>Reworked to Admin<br>· KP230000<br>$\mathbf 1$<br>. .<br>. .<br>·<br>m<br>$\bigcap$<br>◼<br>m<br>$\bigcirc$<br>m<br>·<br>$\bigcirc$<br>٠<br>$\bigcirc$<br>. .<br>╌<br>·<br>. .<br>O<br><b>TELEVIS</b><br>m a<br>m a<br>·<br>O<br>٠<br><b>CONTRACTOR</b><br><b>The Contract of the Contract of the Contract of the Contract of the Contract of the Contract of The Contract of The Contract of The Contract of The Contract of The Contract of The Contract of The Contract of The Contract </b><br>٠<br><b>The County</b><br><b>The College of the College of the College of the College of the College of the College of the College of the C</b><br>٠<br>ш<br>m.<br>ш<br><b>Contract Contract</b><br><b>CONTRACTOR</b><br>·<br>$\frac{1}{2}$<br><b>Contract Contract</b><br>$\mathbb{R}^n$<br>$\bigcirc$<br><b>COMPANY</b><br><b>CONTRACTOR</b><br><b>CONTRACTOR</b><br><b>The Common</b><br>. . | System Help<br>Edit |  |  |  | $\left\langle \begin{array}{c} \circ \\ \circ \\ \circ \end{array} \right\rangle = \left\langle \begin{array}{c} \circ \\ \circ \\ \circ \end{array} \right\rangle$ | $\times$                        |
|----------------------------------------------------------------------------------------------------|---------------------|--|--|--|----------------------------------------------------------------------------------------------------|---------------------------------|
|                                                                                                    |                     |  |  |  |                                                                                                    |                                 |
|                                                                                                    |                     |  |  |  |                                                                                                    | Exit                            |
|                                                                                                    |                     |  |  |  |                                                                                                    |                                 |
|                                                                                                    |                     |  |  |  |                                                                                                    | Empl. S                         |
|                                                                                                    |                     |  |  |  |                                                                                                    |                                 |
|                                                                                                    |                     |  |  |  |                                                                                                    |                                 |
|                                                                                                    |                     |  |  |  |                                                                                                    |                                 |
|                                                                                                    |                     |  |  |  |                                                                                                    |                                 |
|                                                                                                    |                     |  |  |  |                                                                                                    |                                 |
|                                                                                                    |                     |  |  |  |                                                                                                    |                                 |
|                                                                                                    |                     |  |  |  |                                                                                                    |                                 |
|                                                                                                    |                     |  |  |  |                                                                                                    | <b>TELEVISION</b>               |
|                                                                                                    |                     |  |  |  |                                                                                                    | <b>The Contract</b>             |
|                                                                                                    |                     |  |  |  |                                                                                                    | <b>The Contract of Contract</b> |
|                                                                                                    |                     |  |  |  |                                                                                                    | <b>COMPANY</b>                  |
|                                                                                                    |                     |  |  |  |                                                                                                    | <b>COMPANY</b>                  |
|                                                                                                    |                     |  |  |  |                                                                                                    | <b>COMPANY</b>                  |
|                                                                                                    | $\leftrightarrow$   |  |  |  |                                                                                                    |                                 |
|                                                                                                    |                     |  |  |  |                                                                                                    |                                 |
|                                                                                                    | $\bullet$           |  |  |  |                                                                                                    | $\leftrightarrow$               |

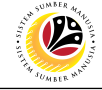

6. Select an employee with **Application Status – 'Reworked to Admin'** and click on **Radio**

button.

7. Click on **Change** icon.

|                                                                                   |                                     | $\left\langle \begin{array}{c} \circ \\ \circ \\ \circ \end{array} \right  = \left\langle \begin{array}{c} \circ \\ \circ \\ \circ \end{array} \right  \times$ |
|-----------------------------------------------------------------------------------|-------------------------------------|----------------------------------------------------------------------------------------------------|
|                                                                                   | <b>Application List - Requestor</b> |                                                                                                    |
| Ø<br>$\overline{\mathscr{O}}$<br>$6\delta$<br>More $\vee$                         |                                     | Exit                                                                                                    |
|                                                                                   |                                     |                                                                                                    |
| <b>Application Status</b><br>Personnel No.<br>Version                             | IC No.<br>Name                      | Empl. Group<br>Subarea<br>Empl. S                                                                                                    |
| $\top$<br>$\mathbf{1}$<br>Reworked to Admin                                       | --<br>__                            | ш<br><br><b>The Contract</b>                                                                                                    |
| . .                                                                               | ╍                                   | m a                                                                                                    |
| ٠                                                                                 | m                                   | ٠<br>▬                                                                                                    |
| . .<br>┲                                                                          | m n                                 | m<br><b>STAR</b><br>╌<br>┉                                                                                                    |
| <b>CONTRACTOR</b>                                                                 |                                     | ·<br><b>TELEVISION</b>                                                                                                    |
| ٠<br><b>STATISTICS</b><br>·                                                       |                                     | <b>TELEVISION</b><br><b>CONTRACTOR</b>                                                                                                    |
| m<br>ш<br>m<br>m                                                                  |                                     | <b>THE R</b><br>ш<br><b>COMPANY</b><br>- 11                                                                                                    |
| $\blacksquare$<br><b>CONTRACTOR</b>                                               |                                     | <b>COMPANY</b><br>≖<br>┅                                                                                                    |
| $\blacksquare$<br><b>CONTRACTOR</b><br><b>COMPANY</b>                             | <b>The Contract</b>                 | <b>COMPANY</b><br><b>CONTRACTOR</b><br>. .                                                                                                    |
|                                                                                   |                                     |                                                                                                    |
|                                                                                   |                                     |                                                                                                    |
|                                                                                   |                                     | $\leftrightarrow$                                                                                                    |
| سكا<br>۰<br>ш<br>m<br>m<br>٠<br>$\qquad \qquad \blacksquare$<br><b>CONTRACTOR</b> |                                     | . .<br>--                                                                                                    |

**Note**: The **Application List – Requestor** page will be displayed.

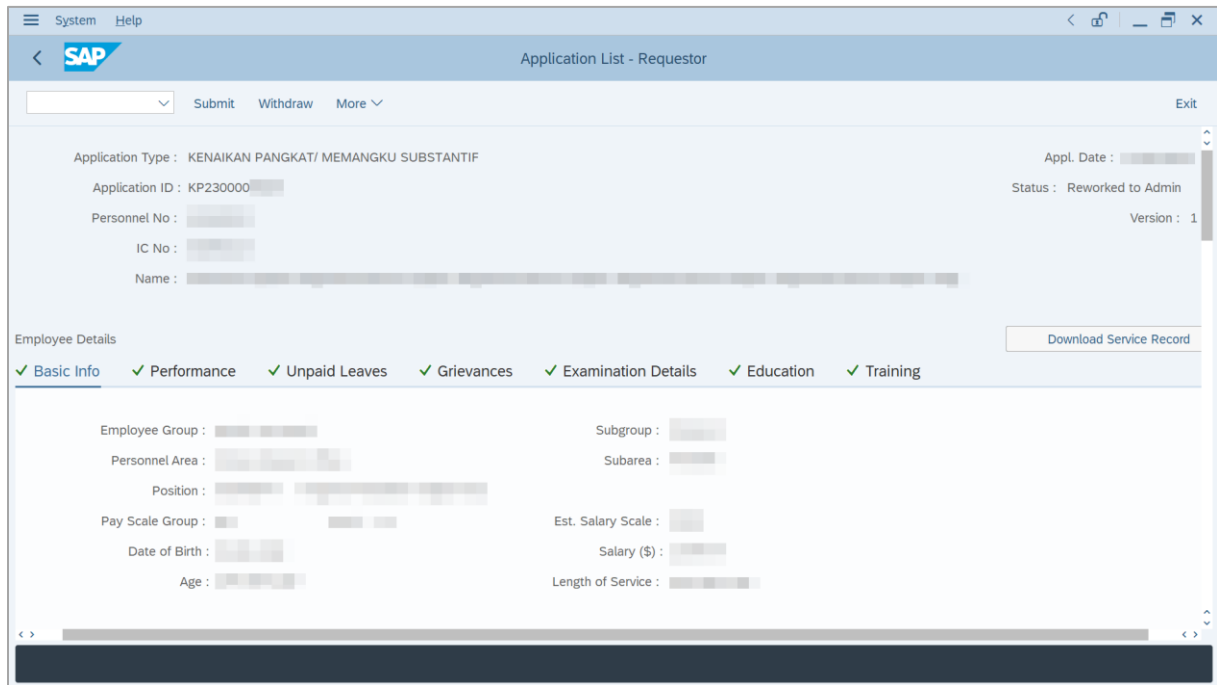

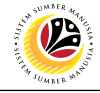

- 8. Navigate to **Application History** tab.
- 9. Click on **Remarks** button to view any comments made by **JPA Endorser** or/and **SPA**

#### **Approver**.

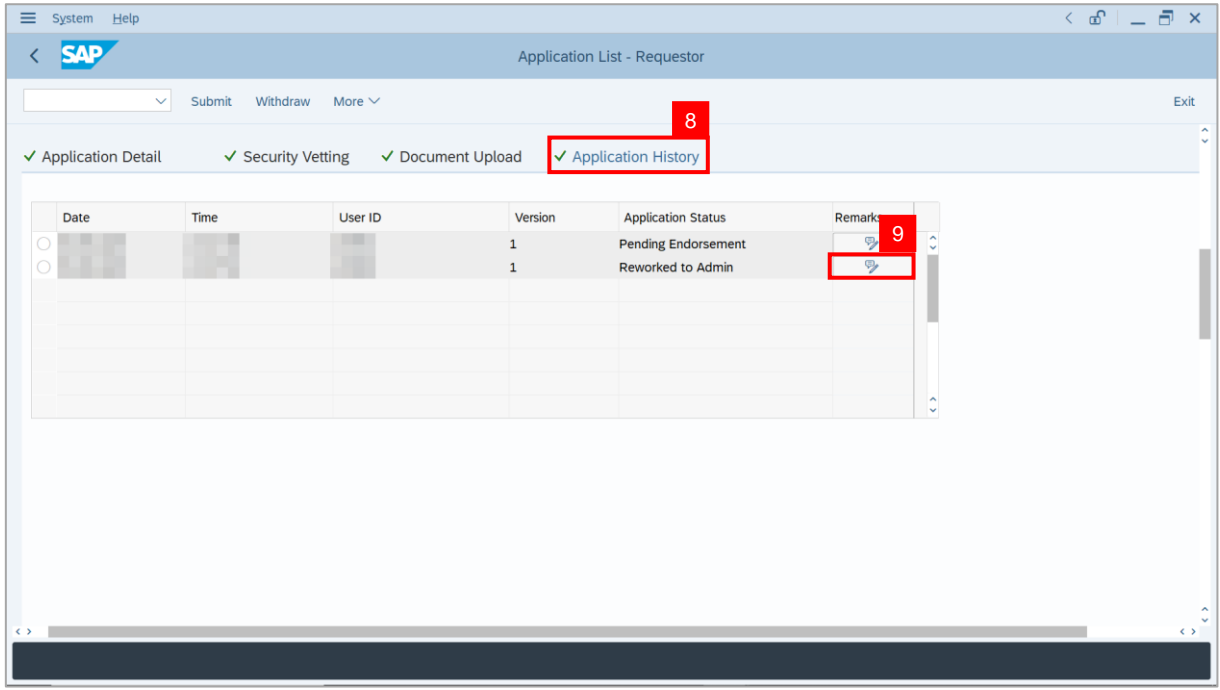

**Note**: The **Remarks** page will be displayed.

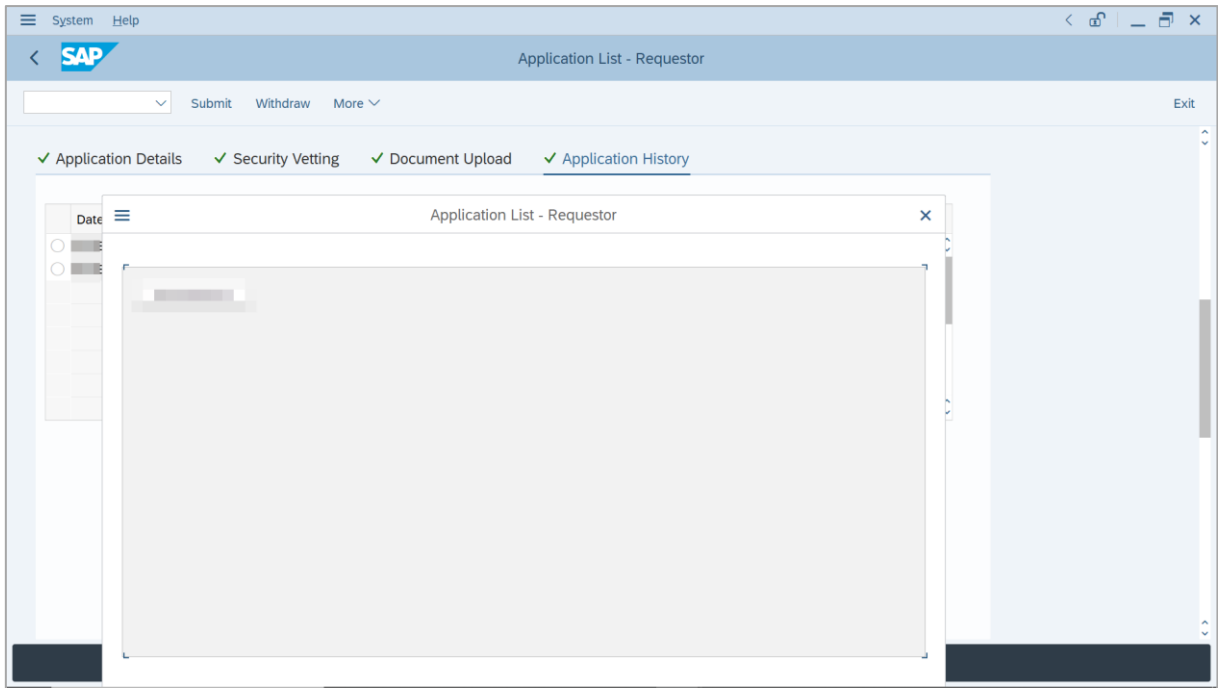

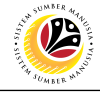

10. Navigate to **Application Detail** tab.

Note: **Department HR Administrator** may review and amend employee's **Joined Date**,

**Expected Retirement Date**, **Current Position Date** and **Previous Confirmation Date**.

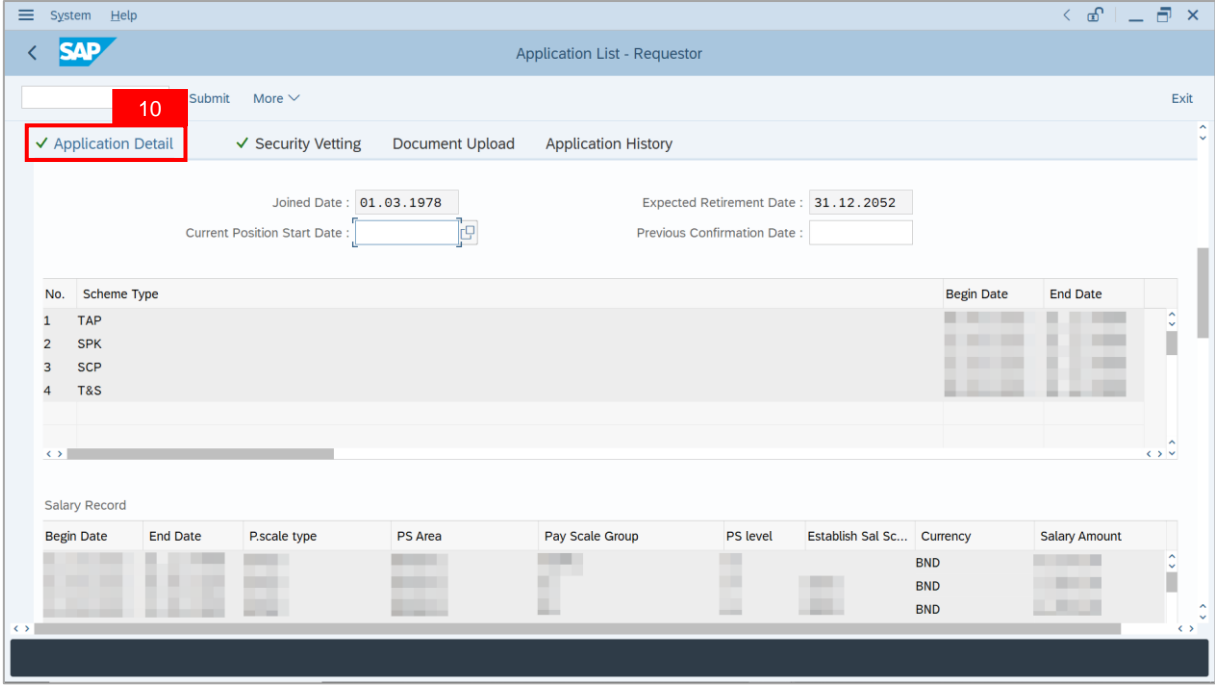

11. **Department HR Administrator** may review and amend **Proposed** *Kenaikan Pangkat /*

*Memangku Subtantif* **Details** under **Department** column, if required.

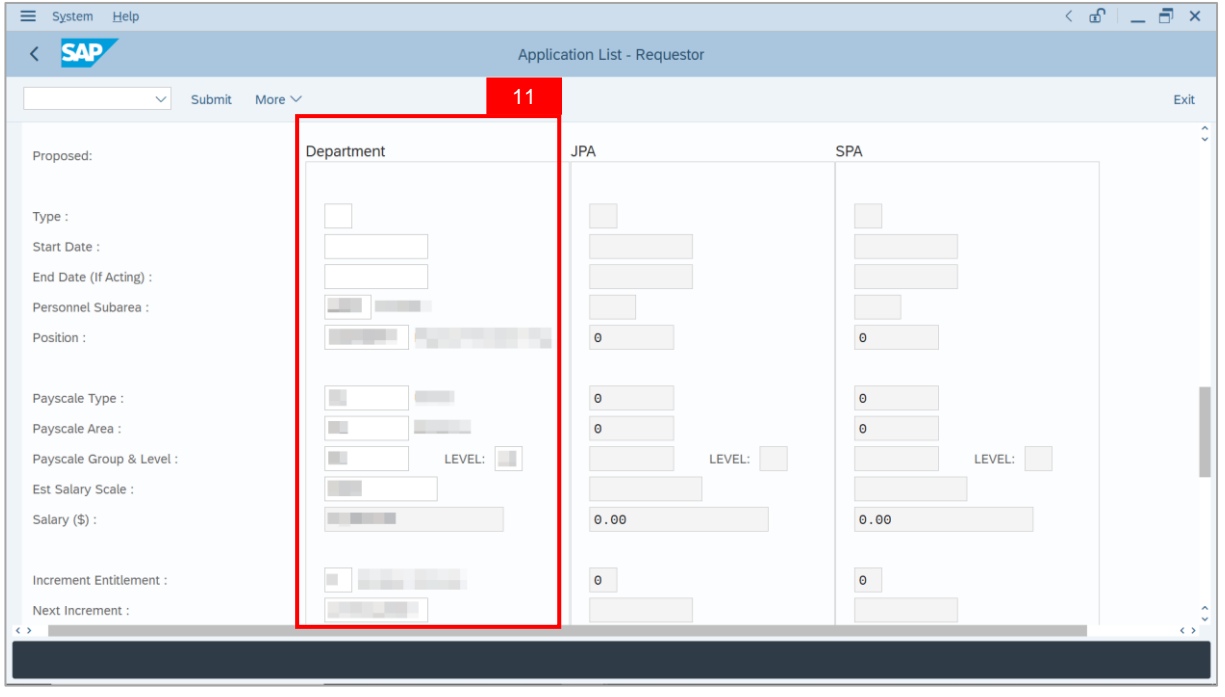

SSM\_UG\_PA\_Back End (SAP GUI)\_Promotion & Substantive Acting\_Department HR Admin\_v1.0

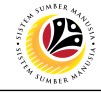

#### 12. Enter **Reason for supporting employee**.

#### 13. Enter **Employee's Acting history / Position's special / Competency requirement**

(Optional) to further support the Promotion / Substantive Acting application.

#### 14. Enter **Route Payroll Clerk**.

Note: This field is mandatory for **Substantive Acting**. Select the budget owner subarea, e.g,

if acting allowance is expected to be paid by JPA, select JPA (Subarea: SA10)

#### 15. Enter **Job Data Notes** (Optional).

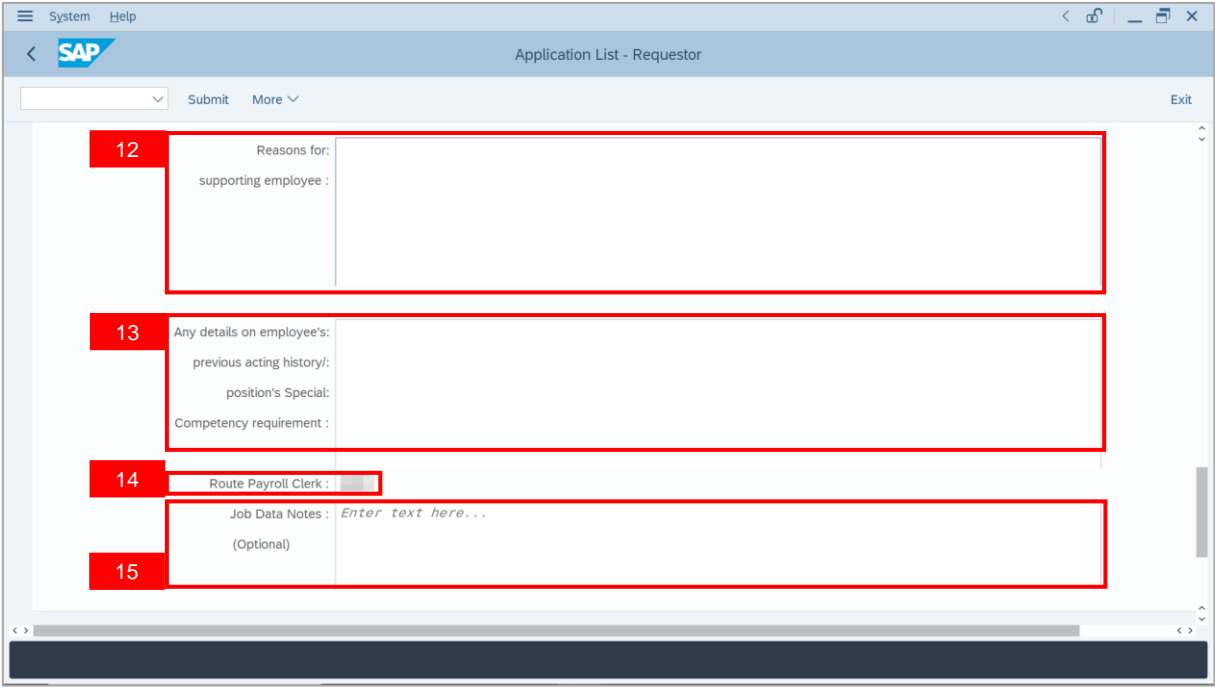

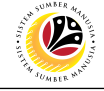

16. Navigate to **Security Vetting** tab.

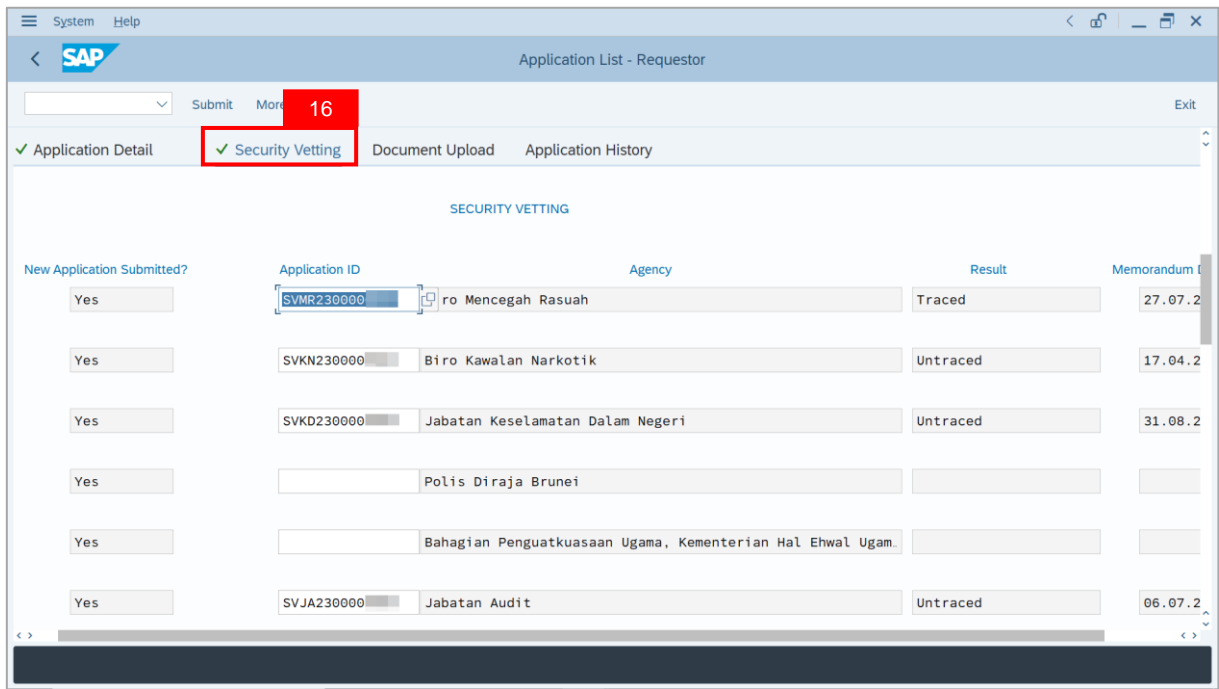

**Note (i)**: **Department HR Administrator** can view **Security Vetting results** updated by Security Vetting agencies.

**Note (ii)**: If there is an **Application ID being displayed** but **no result shown**, it means that Security Vetting application result is **pending** from Security Vetting agencies.

**Note (iii)**: If there is **no previous Security Vetting results**, requestors may apply for Security Vetting.

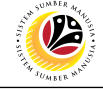

17. Navigate to **Document Upload** tab.

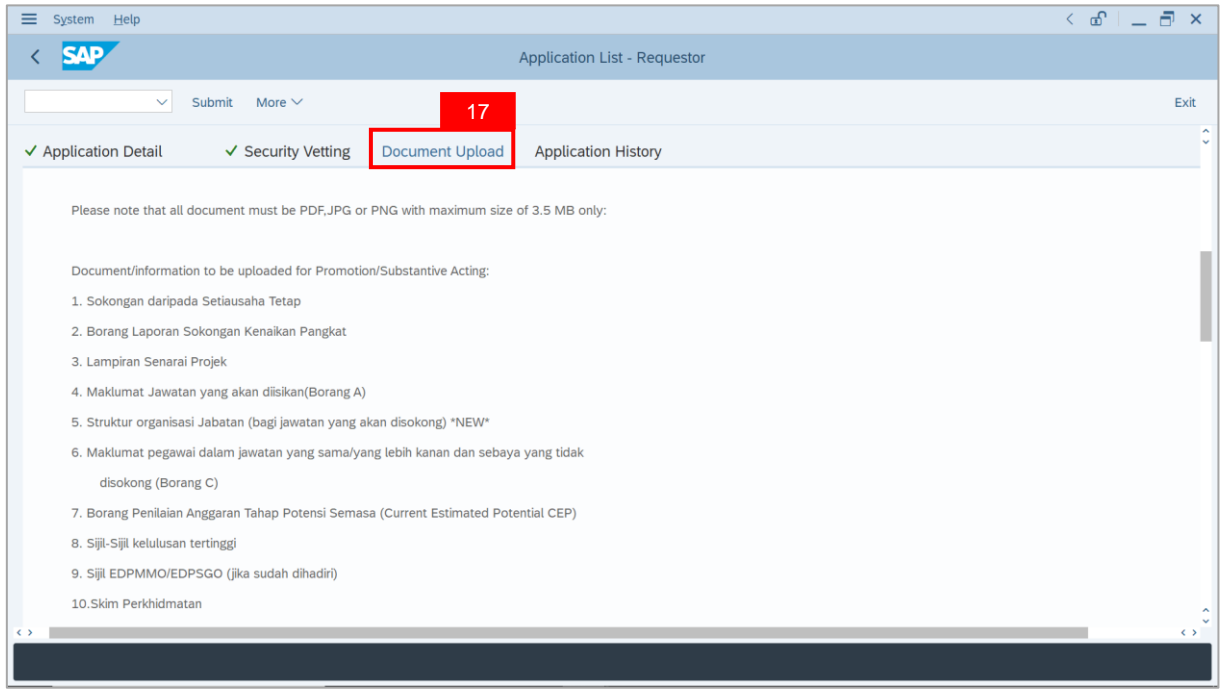

18. Click on **Lookup** icon to upload **Attachment**.

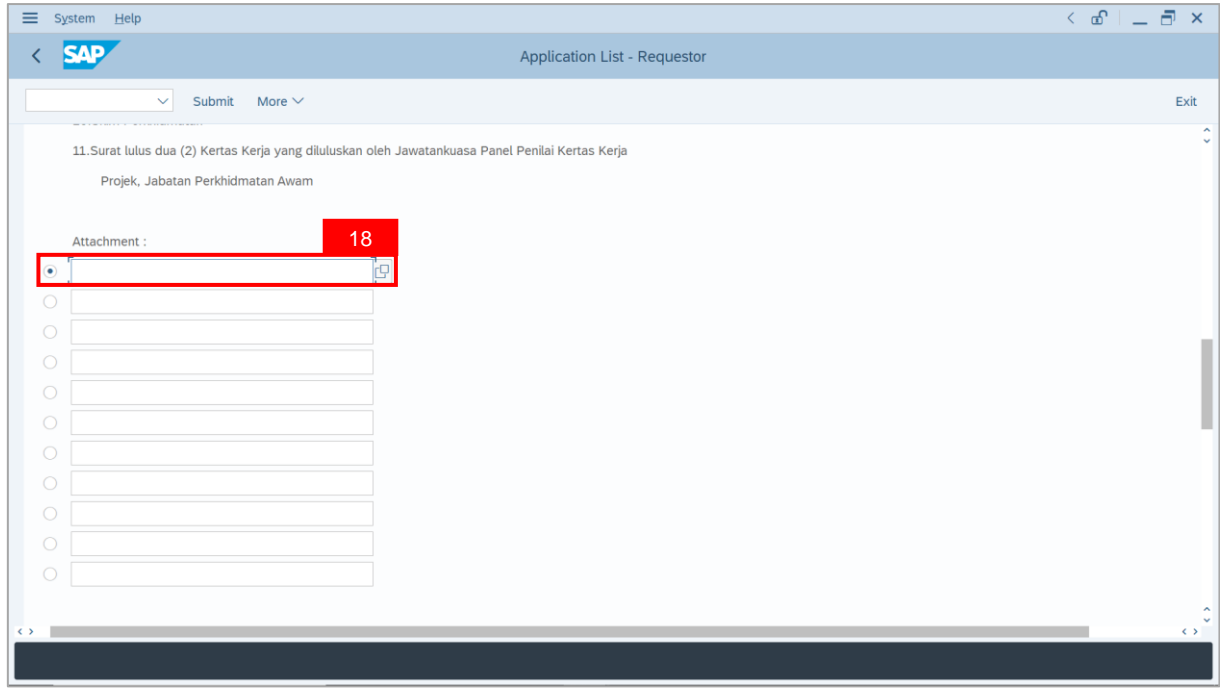

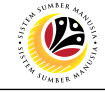

- 19. Select **File** to be uploaded.
- 20. Click on **Open** button.

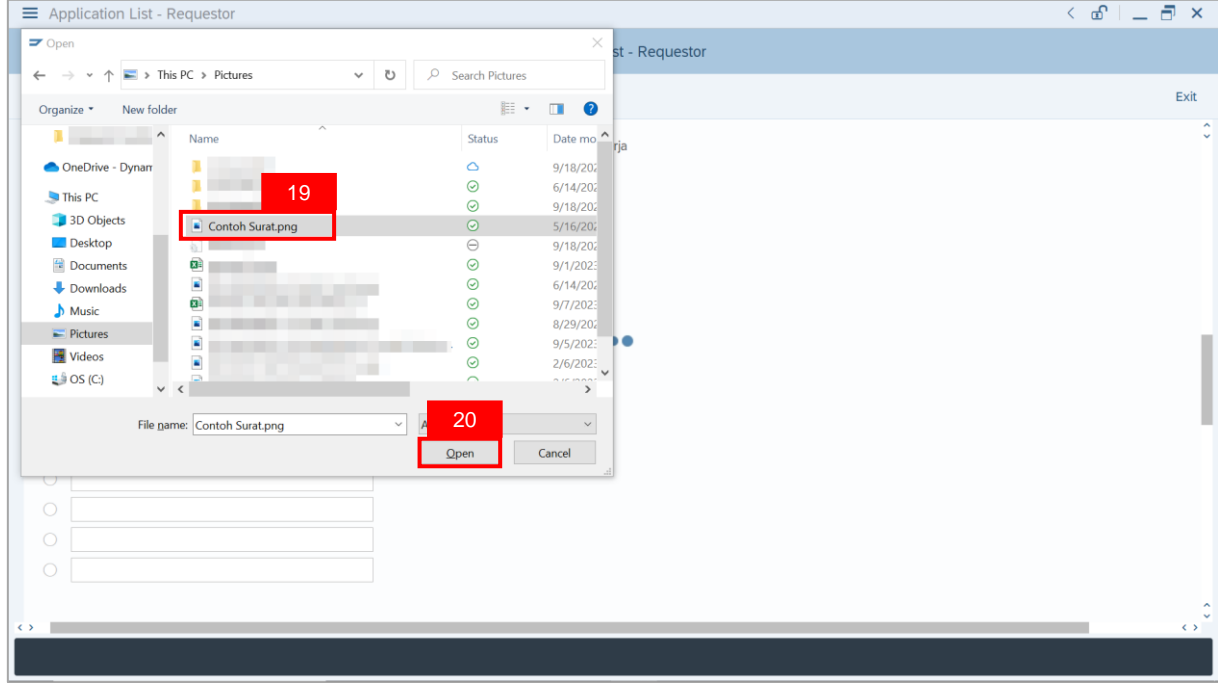

**Note**: The **SAP GUI Security** message will be displayed.

21. Click on **Allow** button.

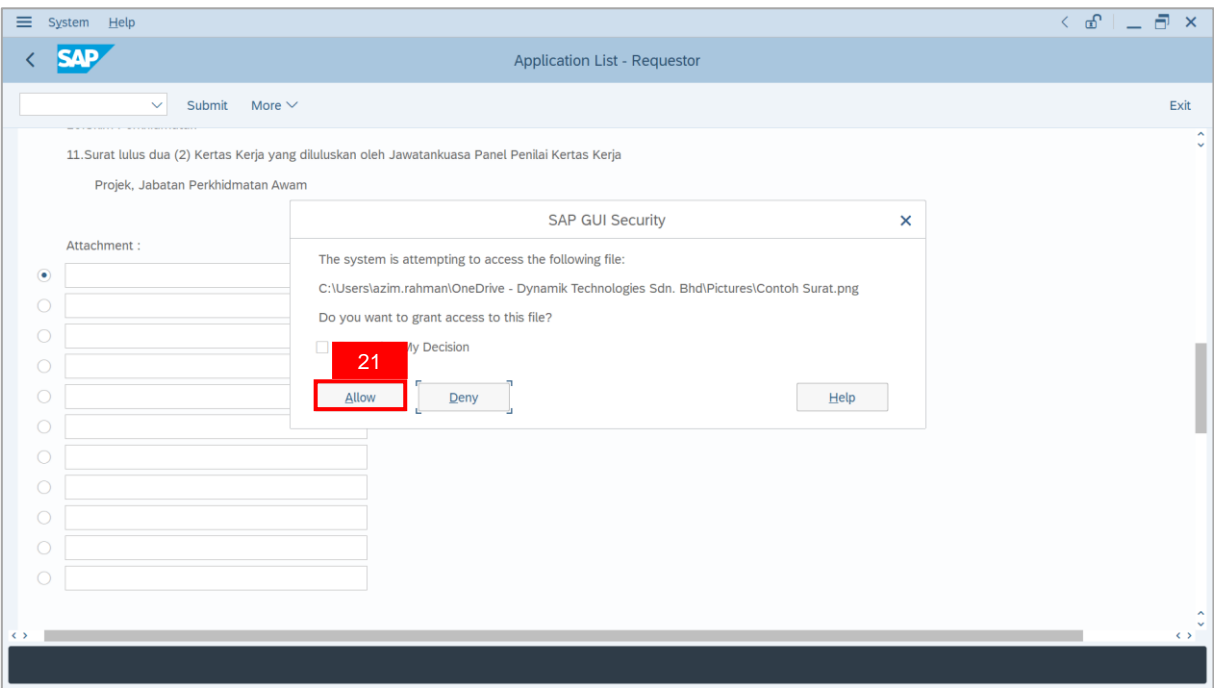

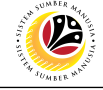

**Note**: The **File Attachment** has successfully been uploaded.

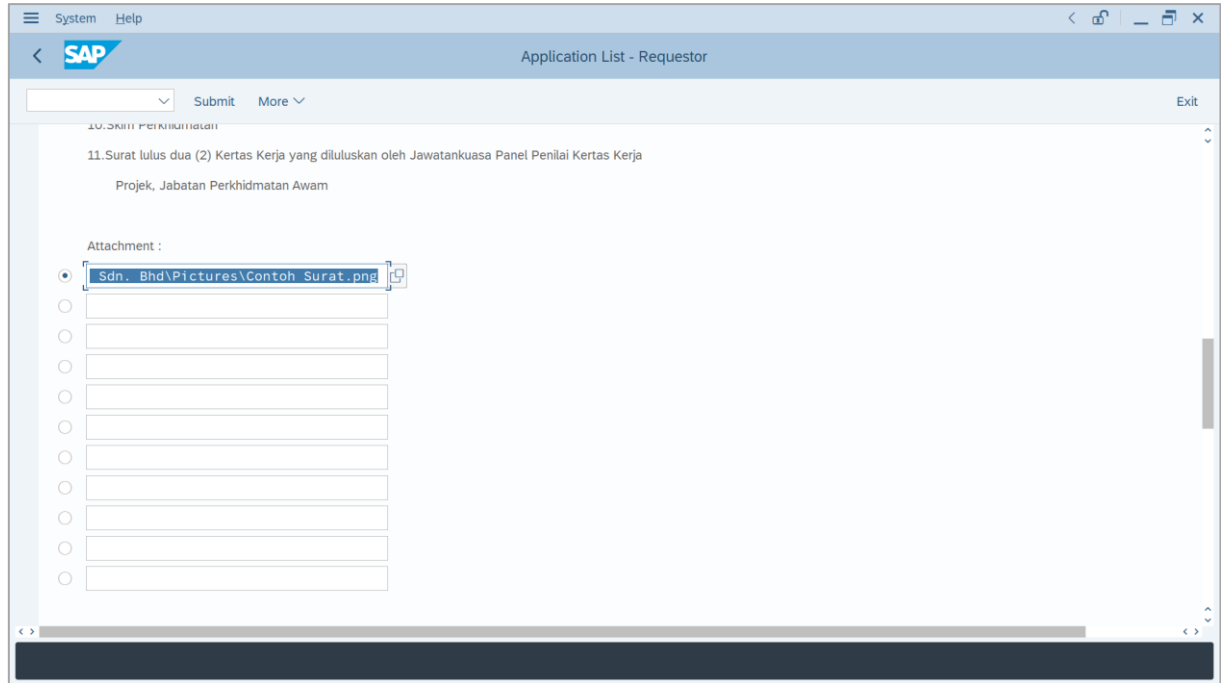

- 22. Enter the **Remarks** for employee's application.
- 23. Tick on **Declaration** checkbox.
- 24. Click on **Submit** button.

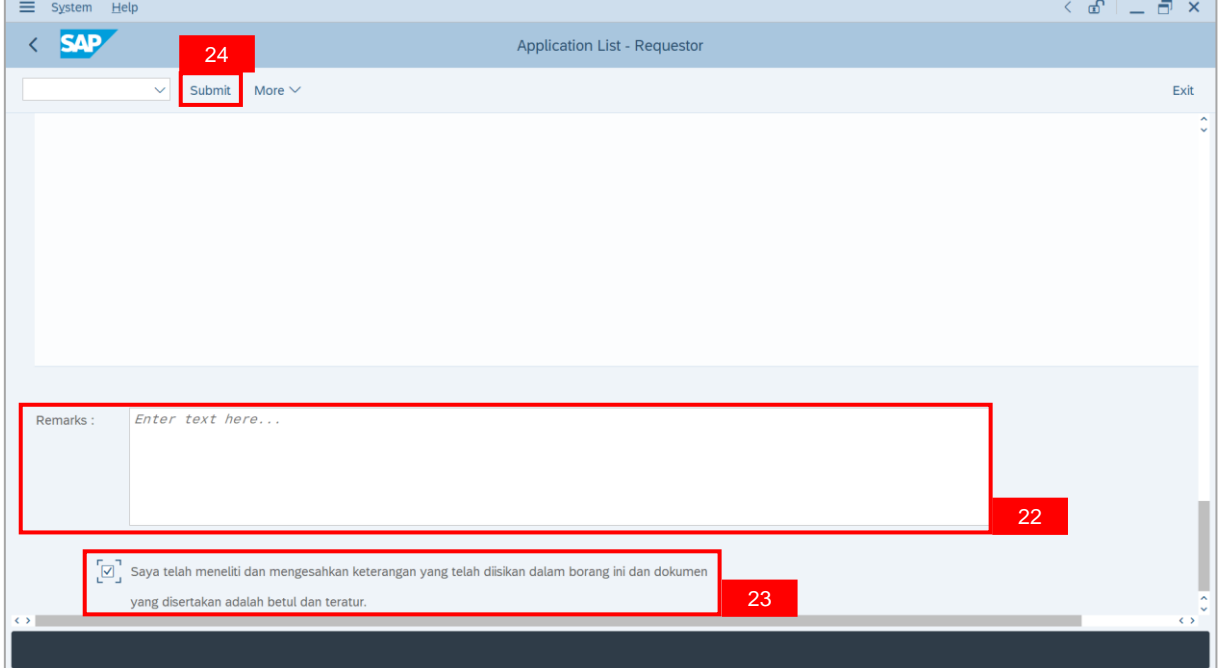

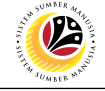

**Outcome**: The **Application** has successfully been submitted to **JPA Endorser**.

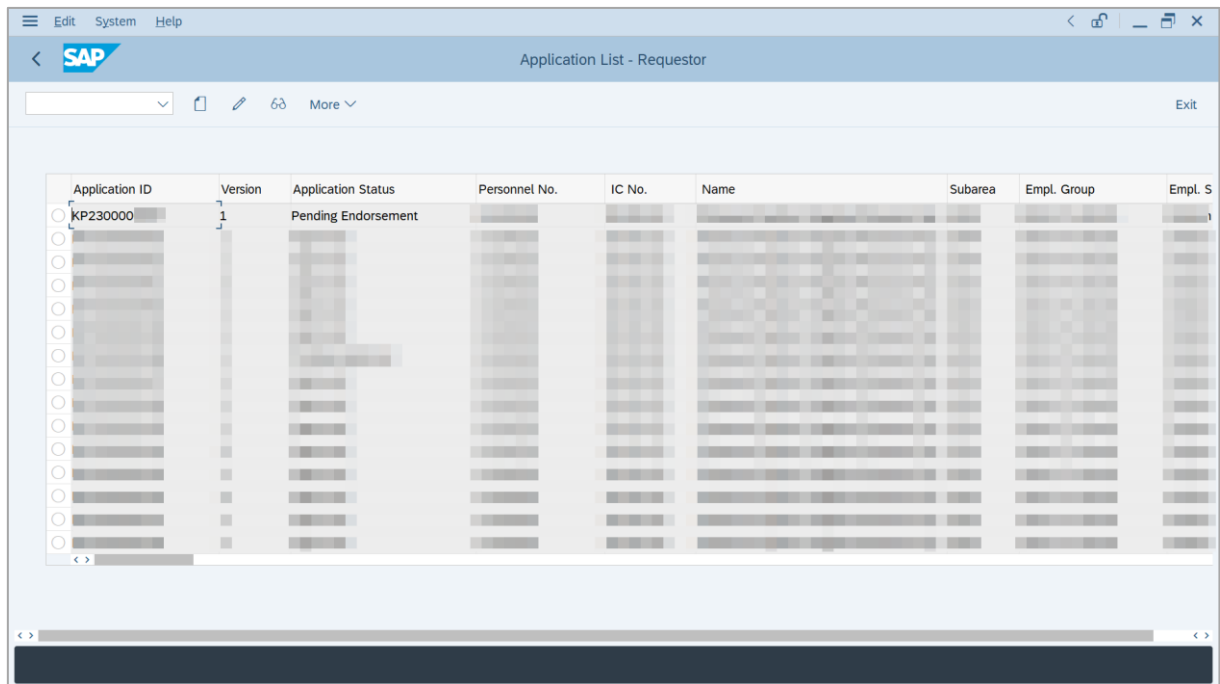

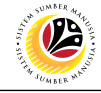

<span id="page-31-0"></span>**WITHDRAW APPLICATION** **Backend User** Department HR Administrator

Log into SAP GUI (Back End) and proceed with the following steps.

1. Enter **ZEMOVADM** in the search bar.

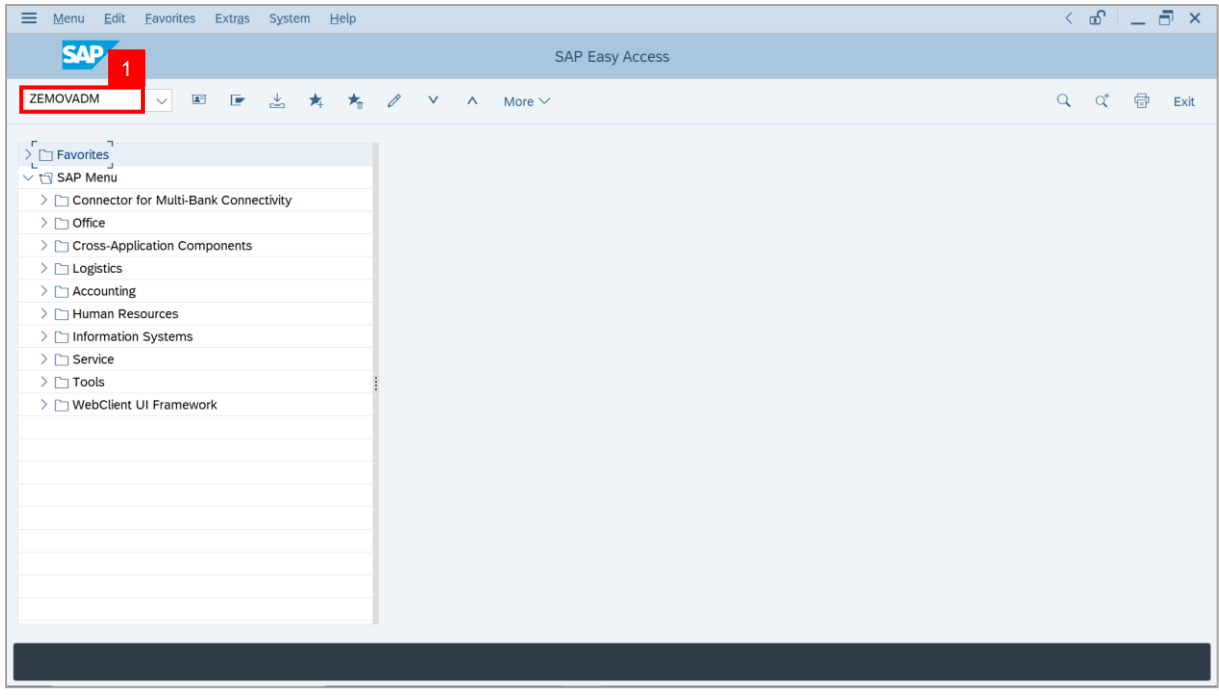

#### **Note: Employee Movement Menu** page will be displayed.

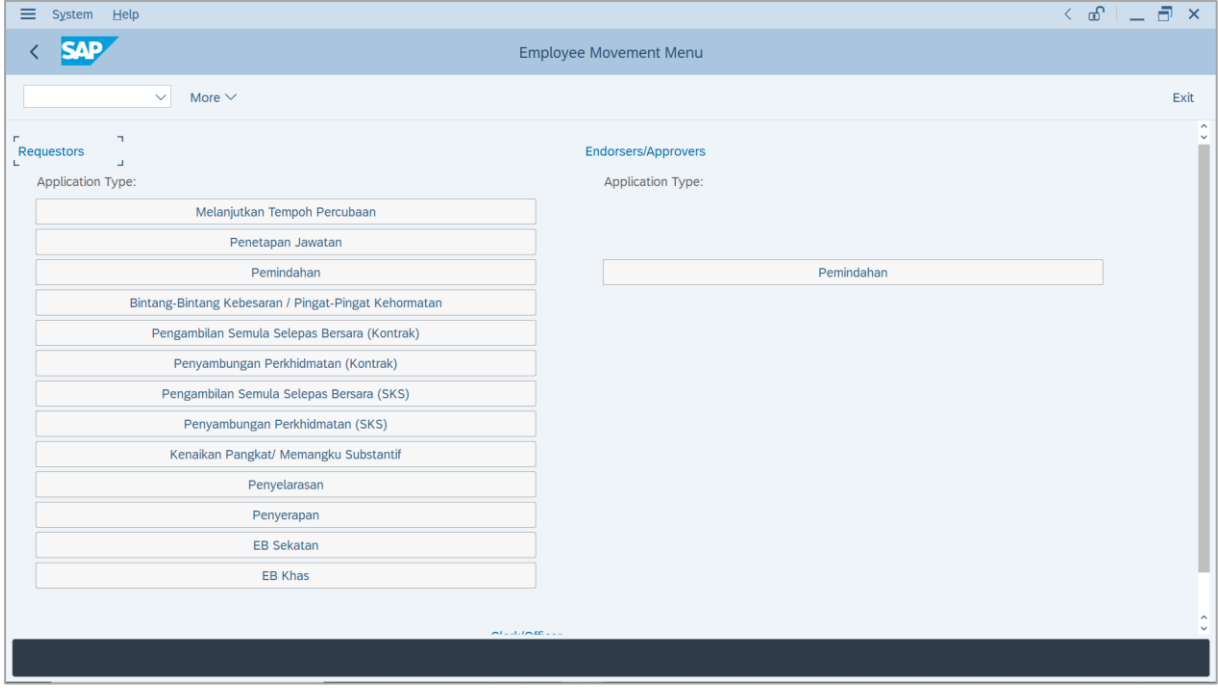

SSM\_UG\_PA\_Back End (SAP GUI)\_Promotion & Substantive Acting\_Department HR Admin\_v1.0

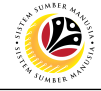

2. Under **Requestors: Application Type**, click on **Kenaikan Pangkat / Memangku**

#### **Substantif**.

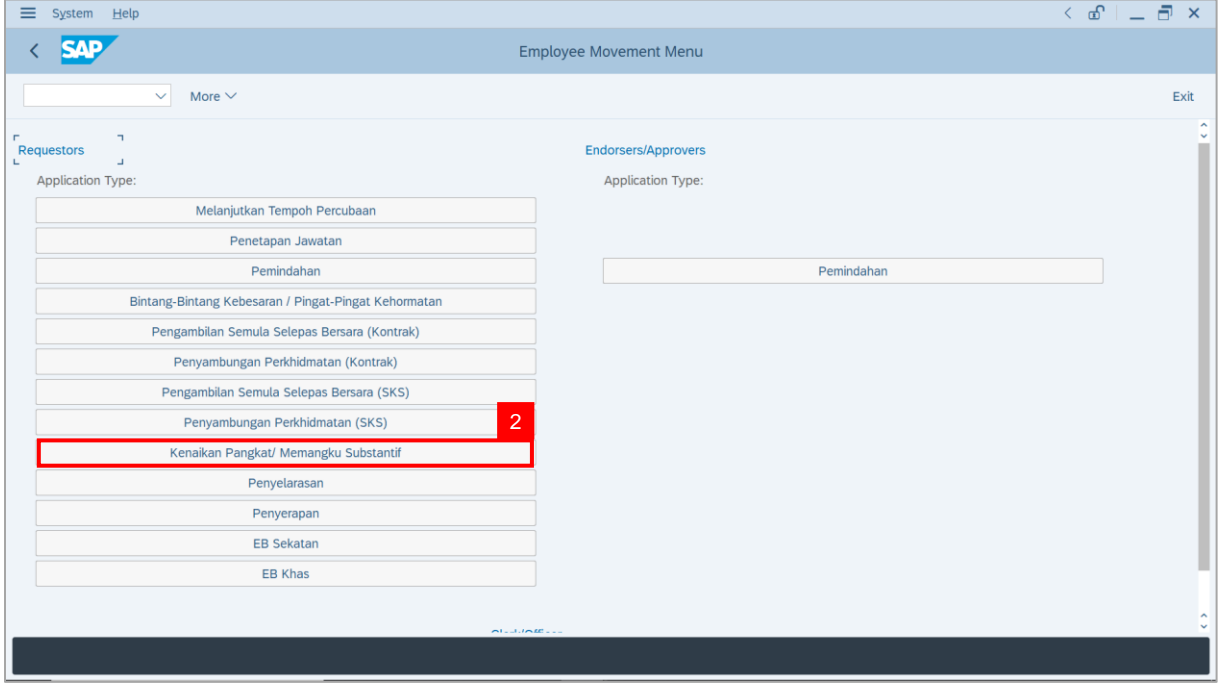

**Note**: **The Employee Movement Application: Type Selection** page will be displayed.

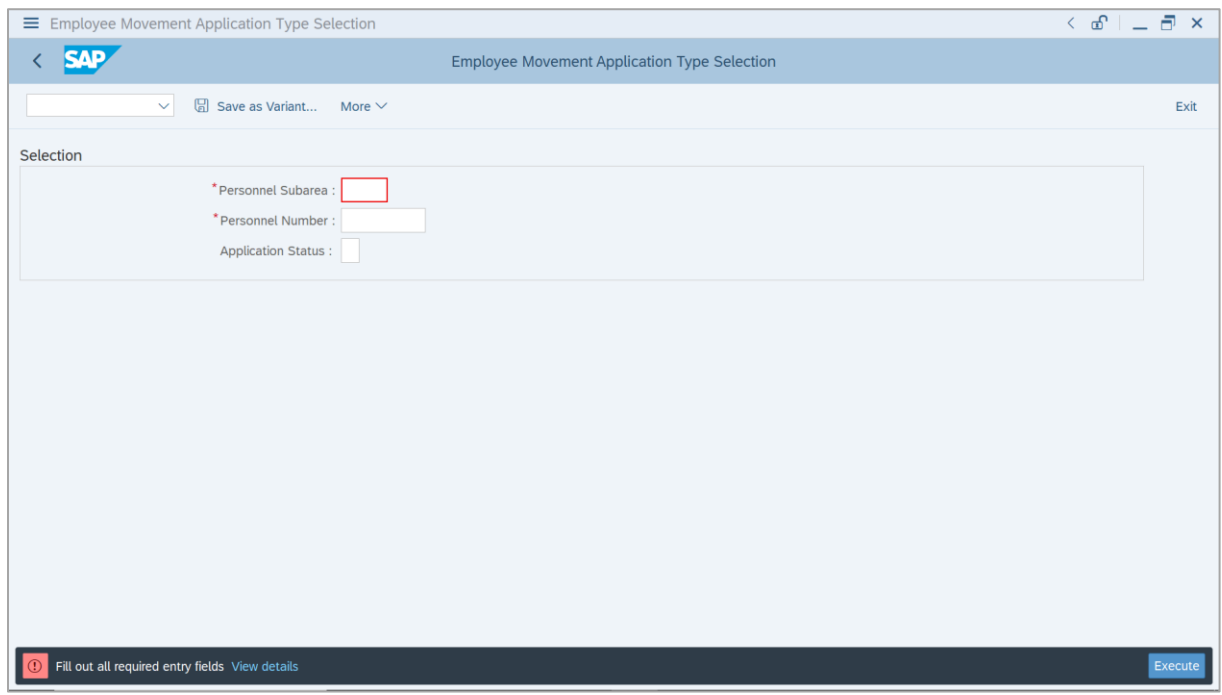

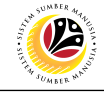

- 3. Enter **Personnel Subarea**.
- 4. Enter **Personnel Number**.
- 5. Click on **Execute** button.

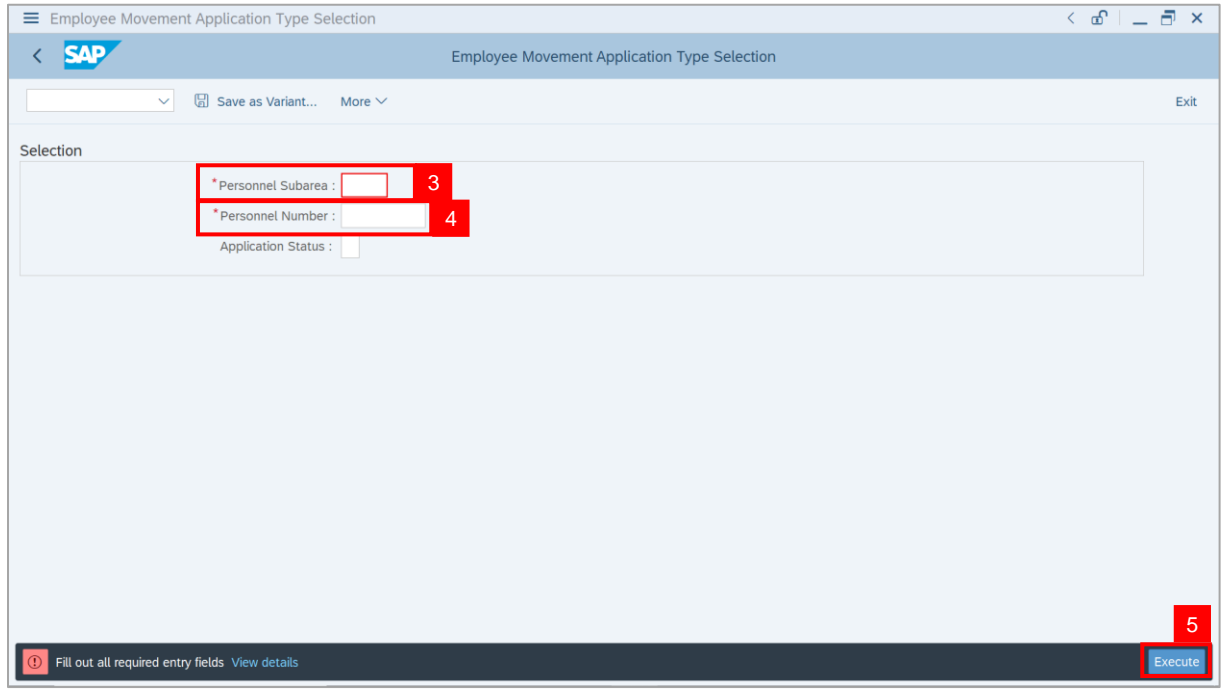

**Note**: **The Application List – Requestor** page will be displayed.

| System Help<br>Edit      |                         |                           |                                   |                                     |      |             | $\leq$ $\sigma^+ = \bar{\sigma}$ . | $\mathsf{x}$                        |
|--------------------------|-------------------------|---------------------------|-----------------------------------|-------------------------------------|------|-------------|------------------------------------|-------------------------------------|
| <b>SAP</b>               |                         |                           |                                   | <b>Application List - Requestor</b> |      |             |                                    |                                     |
| $\vee$                   | $\Box$<br>$\mathscr{O}$ | $6\delta$<br>More $\vee$  |                                   |                                     |      |             |                                    | Exit                                |
|                          |                         |                           |                                   |                                     |      |             |                                    |                                     |
| <b>Application ID</b>    | Version                 | <b>Application Status</b> | Personnel No.                     | IC No.                              | Name | Subarea     | Empl. Group                        | Empl. S                             |
| ∩<br>· KP230000          | F<br>$\mathbf 1$        | --<br>Reworked to Admin   |                                   |                                     |      | --<br>ш<br> |                                    | <b>COLOR</b><br>÷                   |
| $\bigcirc$               |                         |                           |                                   | ▄                                   |      | ·           |                                    |                                     |
| $\bigcirc$               |                         |                           | ·                                 | m                                   |      |             |                                    |                                     |
| $\bigcirc$<br>$\bigcirc$ |                         | . .                       | $\bullet$<br>. .                  | ٠                                   |      | ٠           | ▬                                  | <b>British</b>                      |
| $\circ$                  |                         | <b>CONTRACTOR</b>         |                                   |                                     |      | ·           |                                    | <b>STAR</b>                         |
| $\circ$<br>$\bigcirc$    | ٠<br>٠                  | . .                       | <b>COLOR</b><br><b>CONTRACTOR</b> |                                     |      | ≖           | <b>The Common</b>                  | <b>COLOR</b><br><b>THE R</b>        |
| O                        | ٠<br>ш                  |                           | $\overline{\phantom{a}}$          |                                     |      | ≖<br>·      |                                    | <b>COLOR</b><br><b>COLOR</b>        |
| Ο                        | ш                       |                           |                                   |                                     |      |             |                                    | <b>CONTRACTOR</b>                   |
|                          | $\blacksquare$<br>ш     | ▄                         | ٠                                 |                                     |      |             |                                    | <b>COMPANY</b><br><b>CONTRACTOR</b> |
| $\leftrightarrow$        |                         |                           |                                   |                                     |      |             |                                    |                                     |
|                          |                         |                           |                                   |                                     |      |             |                                    |                                     |
| $\leftrightarrow$        |                         |                           |                                   |                                     |      |             |                                    | $\leftrightarrow$                   |

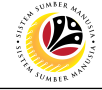

6. Select an employee with **Application Status – 'Reworked to Admin'** and click on **Radio**

button.

7. Click on **Change** icon.

| $\equiv$<br>Edit<br>System Help |                                                                                    |               |                                     |        |                  | $\left\langle \begin{array}{c} \circ \\ \circ \\ \circ \end{array} \right  = \left\langle \begin{array}{c} \circ \\ \circ \\ \circ \end{array} \right  \times$ |                                   |
|---------------------------------|------------------------------------------------------------------------------------|---------------|-------------------------------------|--------|------------------|----------------------------------------------------------------------------------------------------|-----------------------------------|
| <b>SAP</b><br>K                 |                                                                                    |               | <b>Application List - Requestor</b> |        |                  |                                                                                                    |                                   |
| $\vee$                          | Ø.<br>$\overline{\mathscr{O}}$<br>$6\delta$<br>More $\vee$                         |               |                                     |        |                  |                                                                                                    | Exit                              |
|                                 |                                                                                    |               |                                     |        |                  |                                                                                                    |                                   |
| pplication ID<br>6              | Version<br><b>Application Status</b>                                               | Personnel No. | IC No.                              | Name   | Subarea          | Empl. Group                                                                                                    | Empl. S                           |
| • KP230000                      | T<br>Reworked to Admin<br>$\mathbf{1}$                                             | فالمراك       | --<br>__                            | ш      | <b>COLOR</b><br> | .                                                                                                    | <b>COLLECTION</b>                 |
| $\bigcirc$                      |                                                                                    | . .           | ╍                                   |        | n m              |                                                                                                    |                                   |
| $\bigcirc$<br>$\bigcirc$        |                                                                                    | ٠             | m                                   | ▬      |                  |                                                                                                    |                                   |
| $\bigcirc$                      |                                                                                    | ٠<br>. .      | m m                                 |        | ╍                | m<br>╌                                                                                                    | <b>STAR</b>                       |
| $\circ$<br>$\circ$              | <b>CONTRACTOR</b><br>ш<br>m<br>m                                                   |               |                                     | ·<br>m |                  |                                                                                                    | <b>THE R</b><br><b>TELEVISION</b> |
| O<br>$\bigcirc$                 | ٠<br>٠<br>m                                                                        |               |                                     |        |                  | <b>CONTRACTOR</b><br><b>The Contract of Street</b>                                                                                                    | <b>College</b><br><b>COMPANY</b>  |
|                                 | $\Box$<br><b>TELEVISION</b>                                                        |               |                                     |        |                  | - 11                                                                                                    | <b>COMPANY</b>                    |
| $\bigcirc$                      | ш<br><b>Contract Contract</b><br>$\qquad \qquad \blacksquare$<br><b>CONTRACTOR</b> |               |                                     |        | . .              | ┅                                                                                                    | <b>COMPANY</b><br><b>COMPANY</b>  |
| $\bigcirc$<br>$\leftrightarrow$ | $\blacksquare$<br><b>Contract Contract</b>                                         | .             | <b>The Common</b>                   |        |                  |                                                                                                    | <b>CONTRACTOR</b>                 |
|                                 |                                                                                    |               |                                     |        |                  |                                                                                                    |                                   |
| $\leftrightarrow$               |                                                                                    |               |                                     |        |                  |                                                                                                    | $\leftrightarrow$                 |
|                                 |                                                                                    |               |                                     |        |                  |                                                                                                    |                                   |

**Note**: The **Application List – Requestor** page will be displayed.

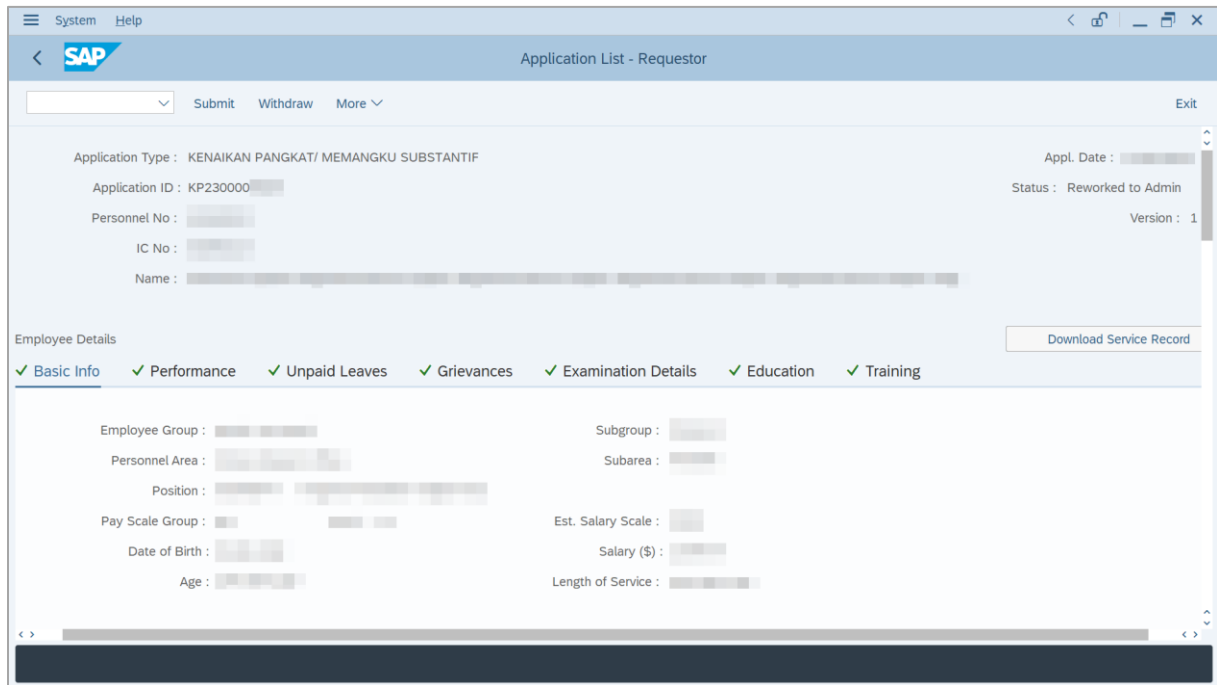

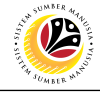

- 8. Navigate to **Application History** tab.
- 9. Click on **Remarks** button to view any comments made by **JPA Endorser** or/and **SPA**

#### **Approver**.

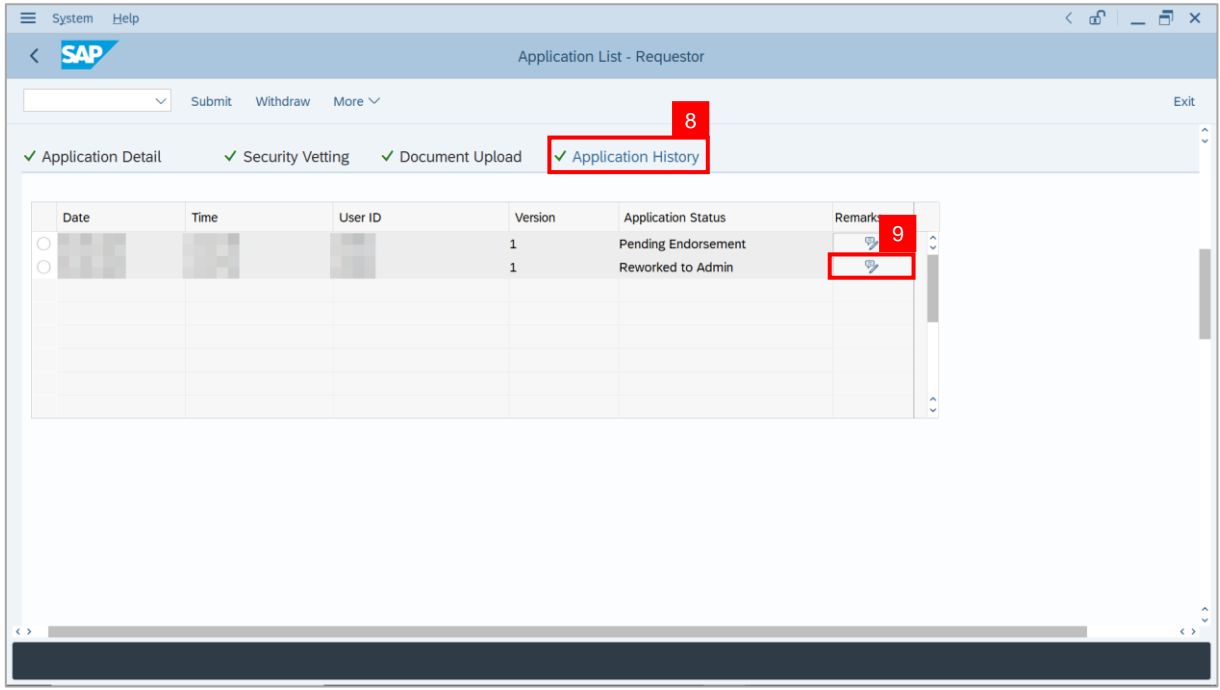

**Note**: The **Remarks** page will be displayed.

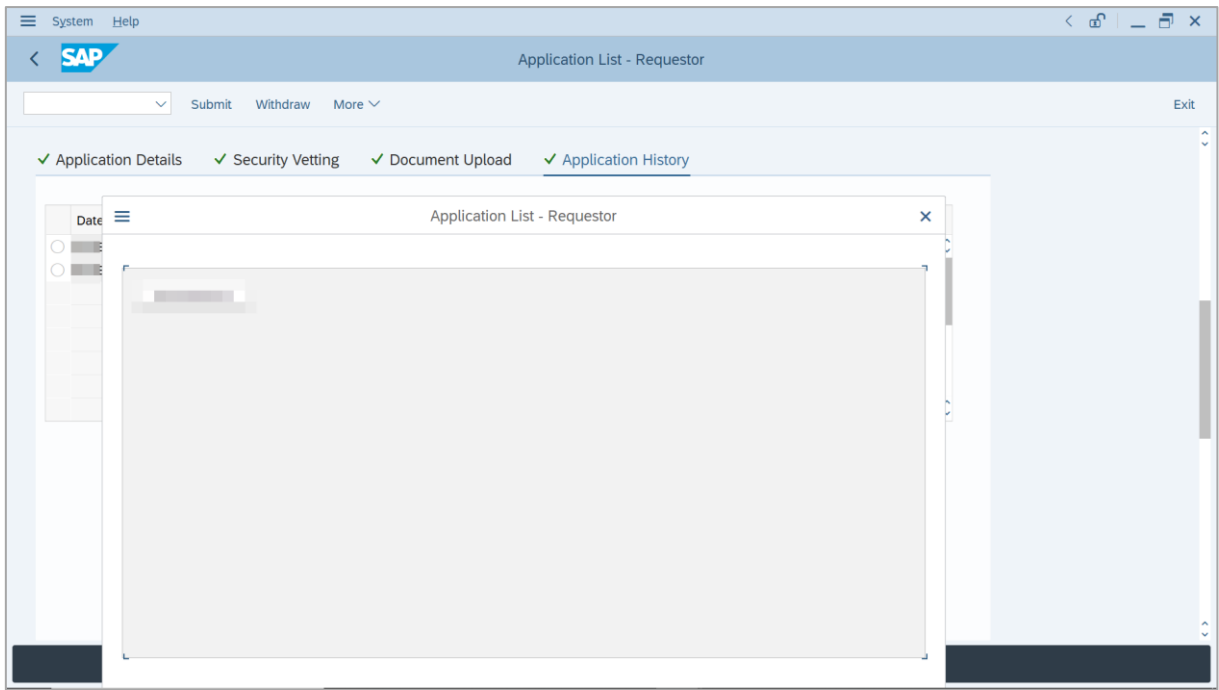

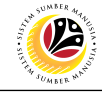

- 10. Enter the **Remarks** for employee's application.
- 11. Tick on **Declaration** checkbox.
- 12. Click on **Withdraw** button.

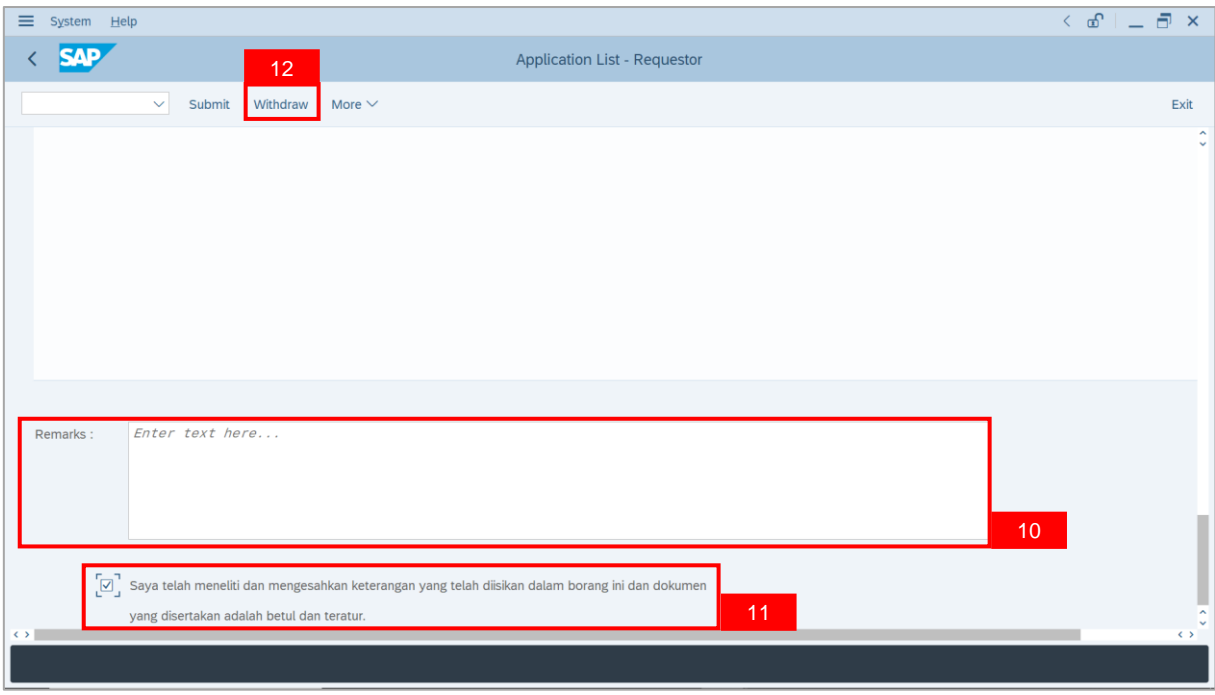

**Outcome**: The **Application** has successfully been withdrawn.

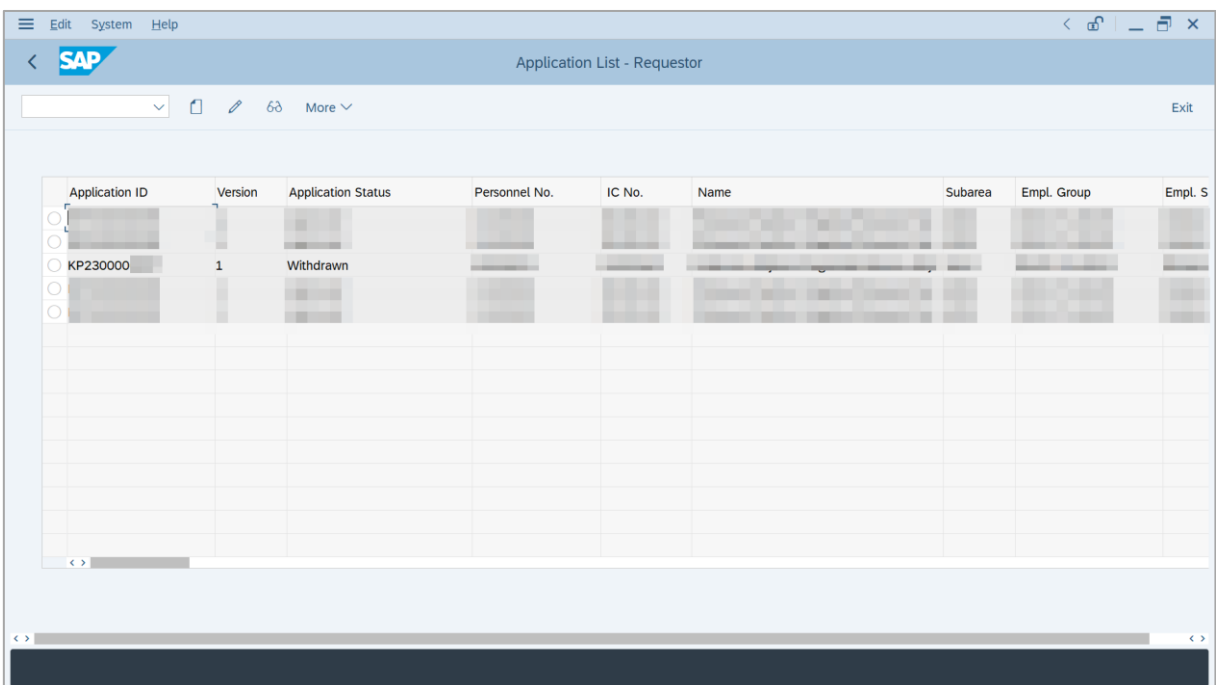

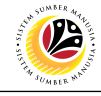

<span id="page-37-0"></span>**PROMOTION/ SUBSTANTIVE ACTING APPLICATION REPORT Backend User** Department HR Administrator

Log into SAP GUI (Back End) and proceed with the following steps.

1. Enter **ZPA\_015** in the search bar.

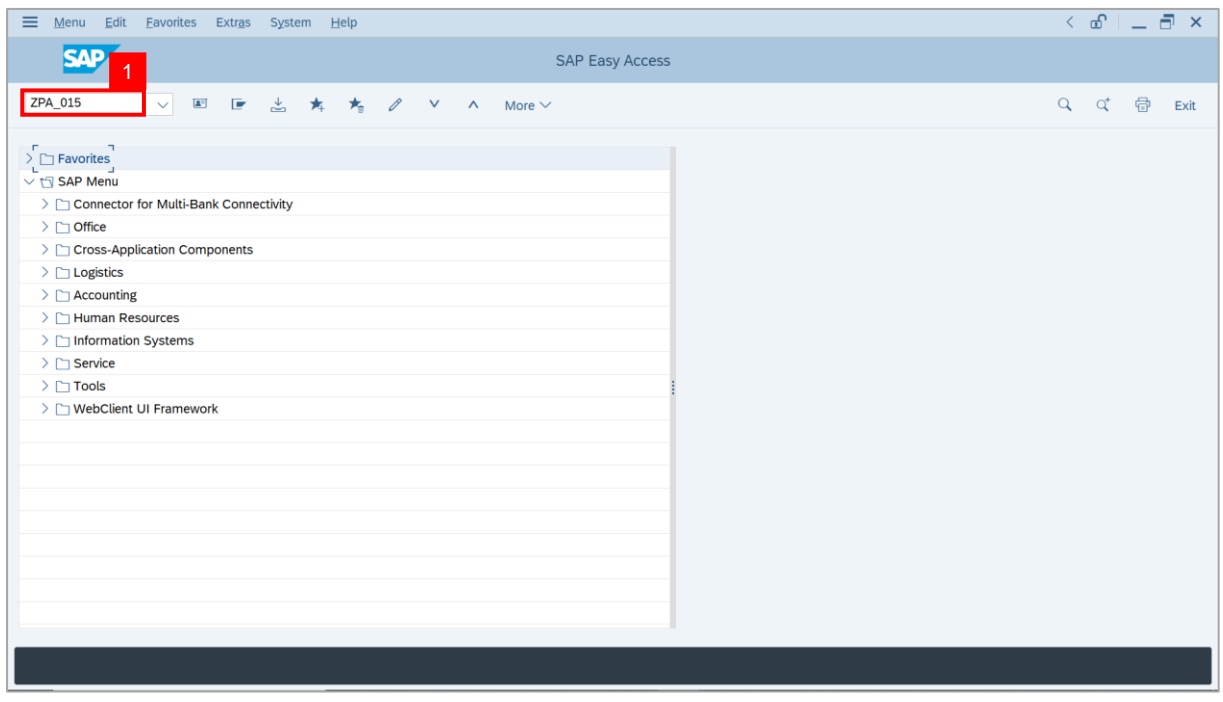

**Note: The Promotion / Substantive Acting Application Report page will be displayed.** 

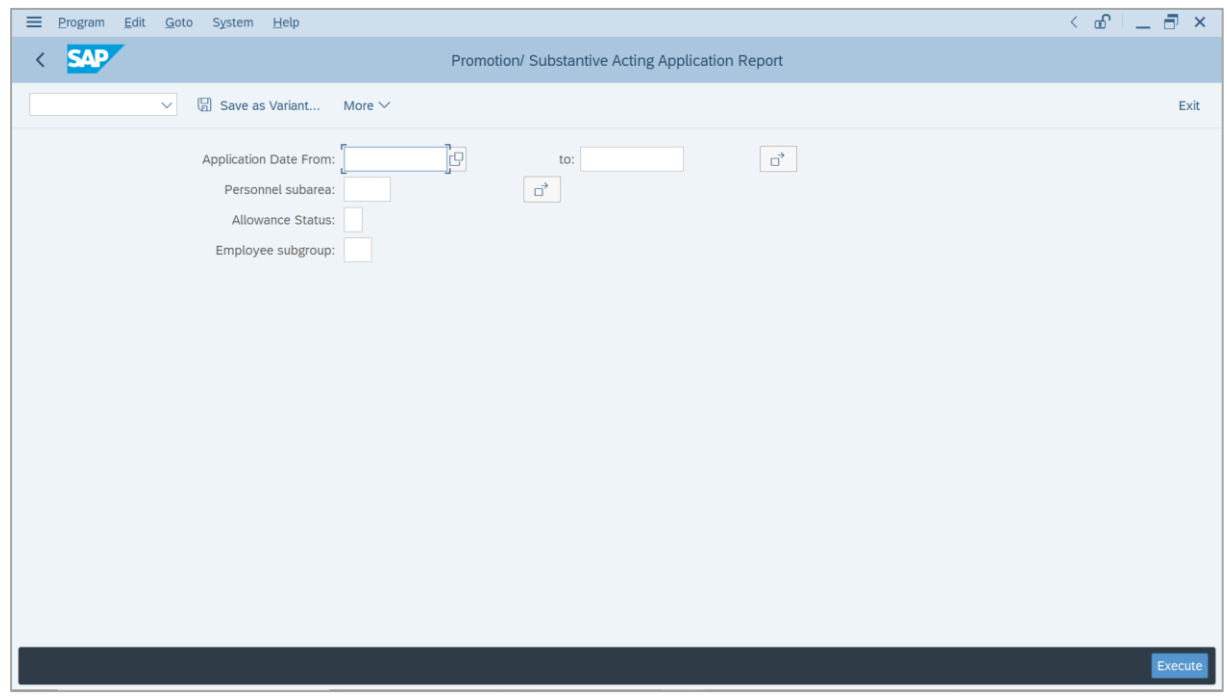

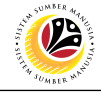

- 2. Enter **Application Date** of Promotion/Substantive Acting (Optional).
- 3. Enter **Personnel subarea** (Optional)**.**
- 4. Click on **Execute** button.

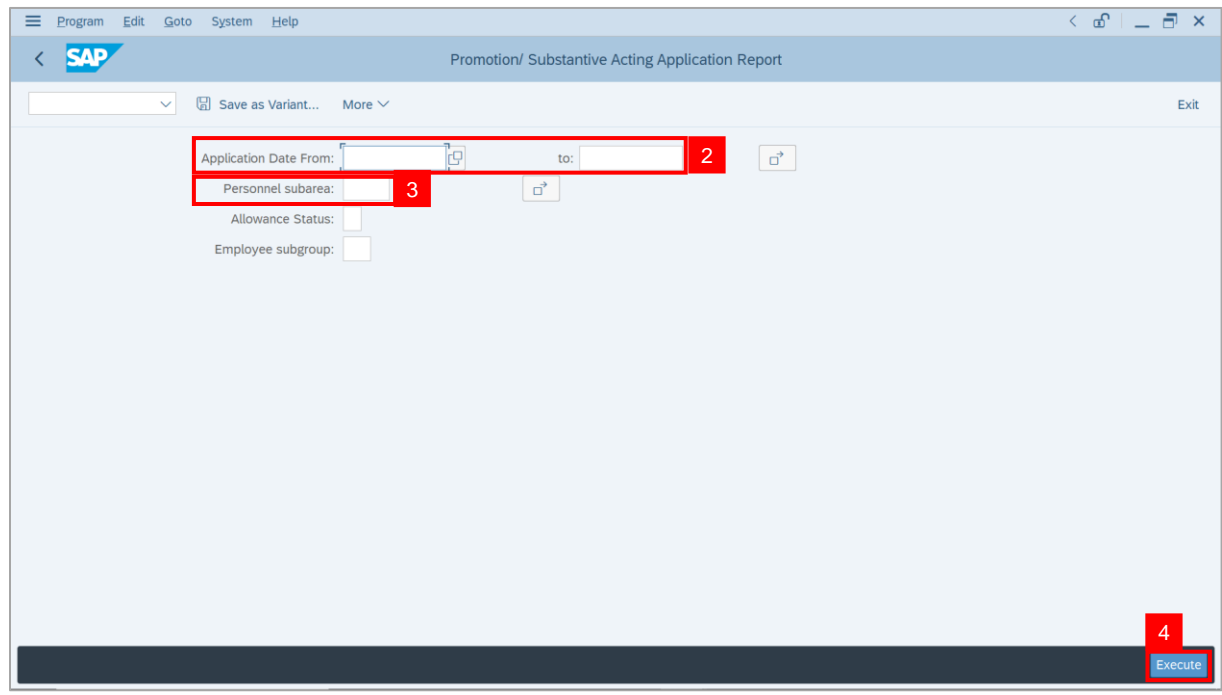

#### **Note: The Promotion / Substantive Acting Application Report page will be displayed.**

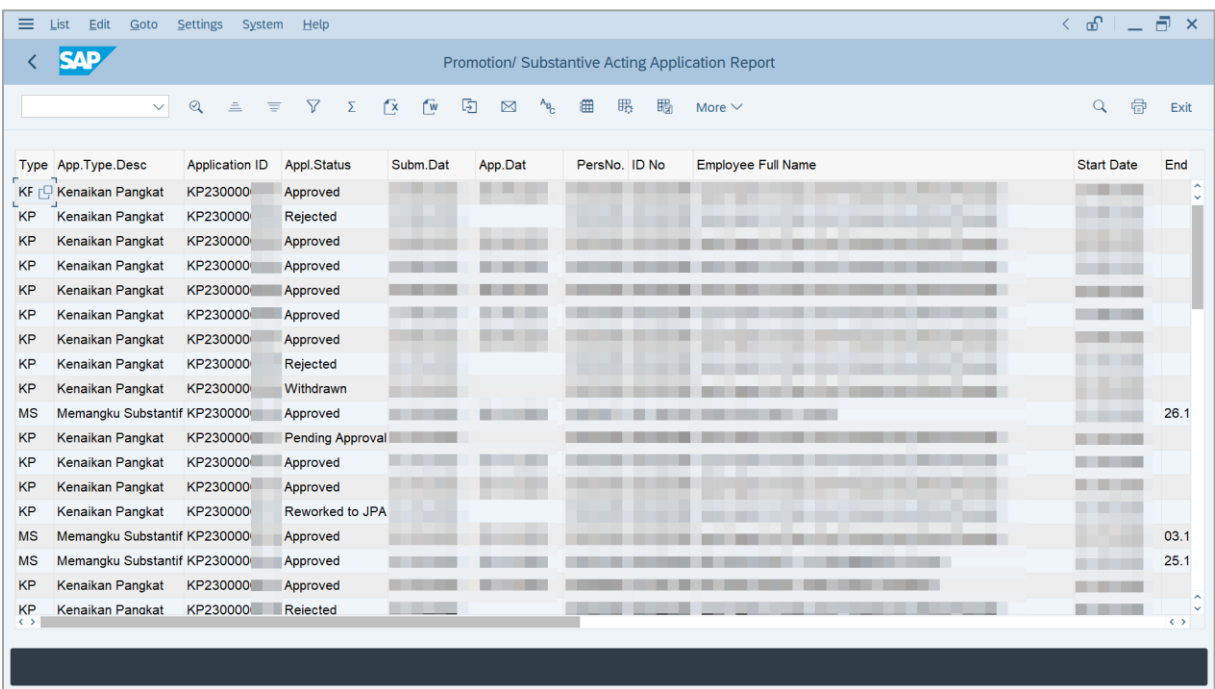

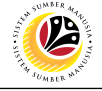

5. Click the right button on the **Mouse** and select **'Spreadsheet'.**

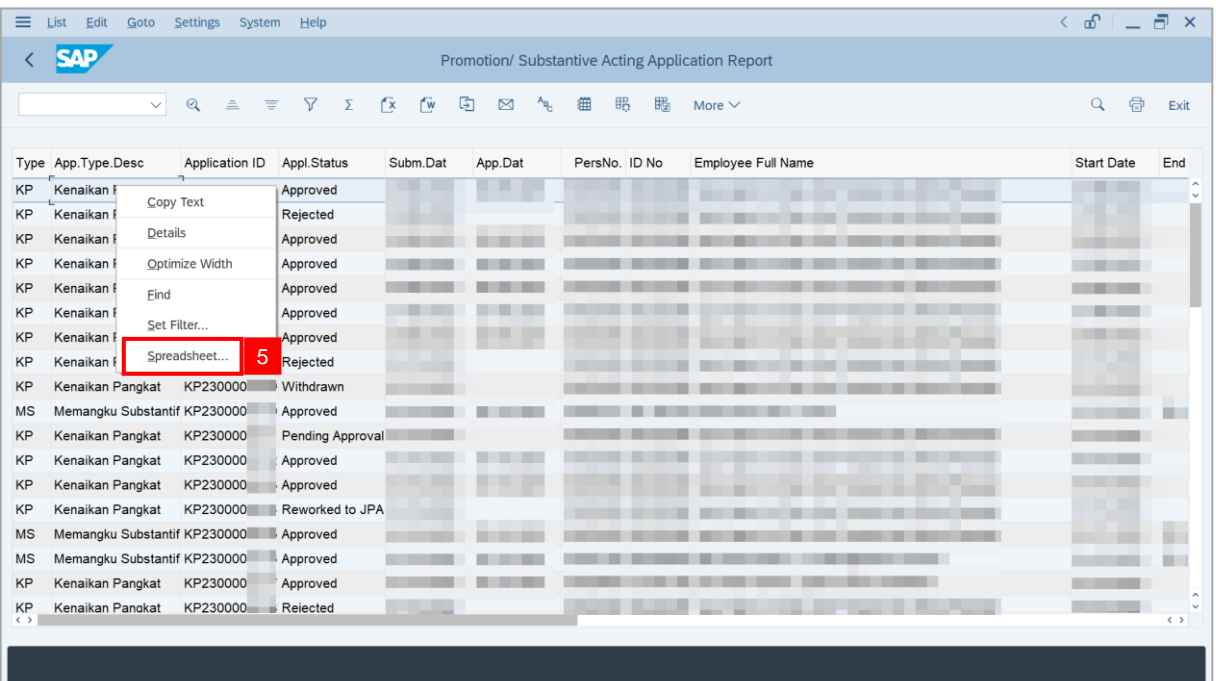

**Note**: The **Select Spreadsheet** message will be displayed.

6. Click on **Tick** button.

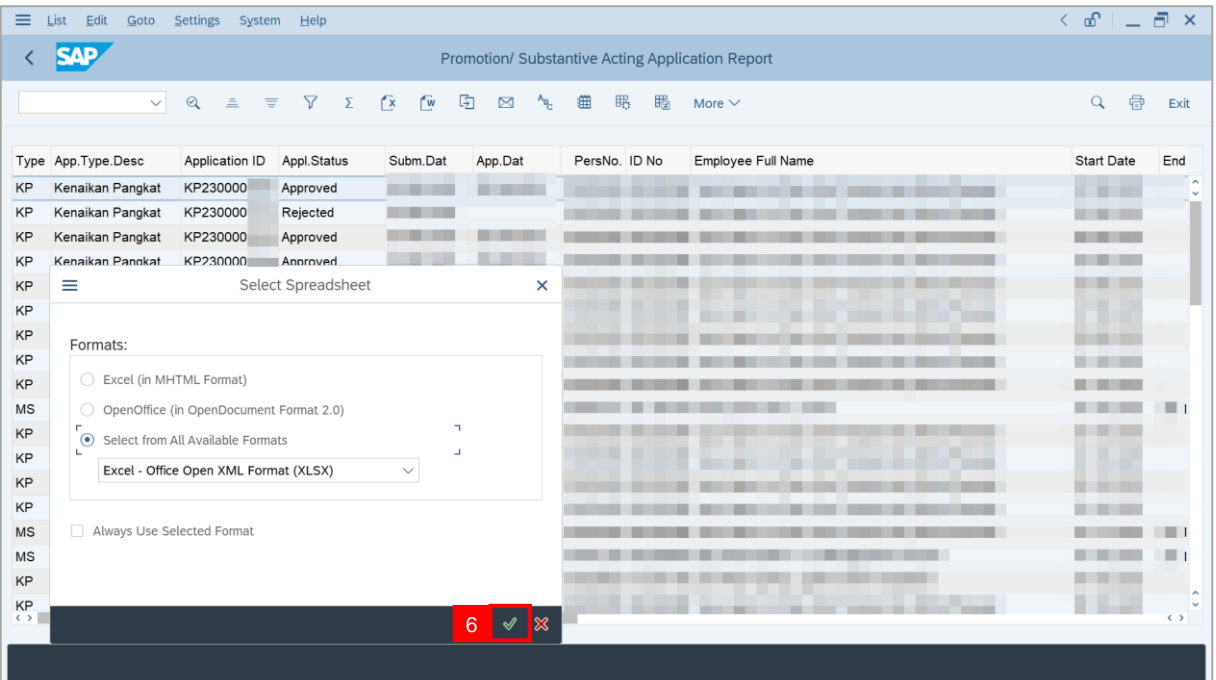

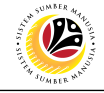

#### 7. Select **File Location**.

8. Click on **Save** button.

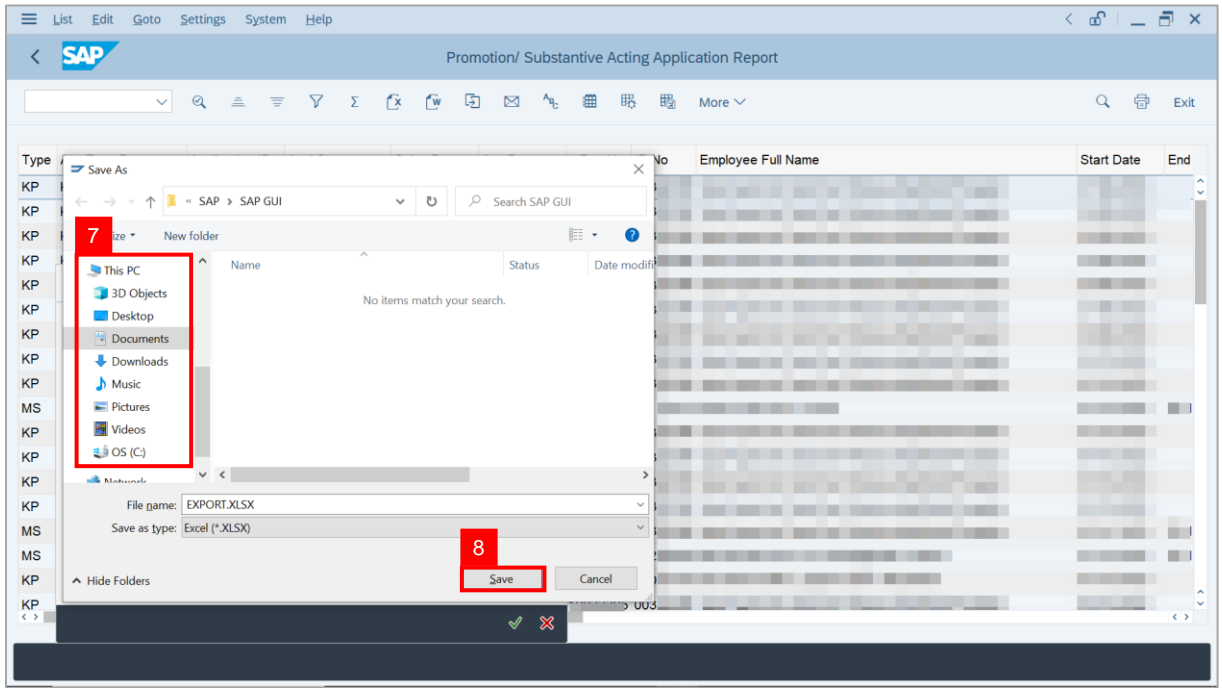

**Note**: The **SAP GUI Security** page will be displayed.

9. Click on **Allow** icon.

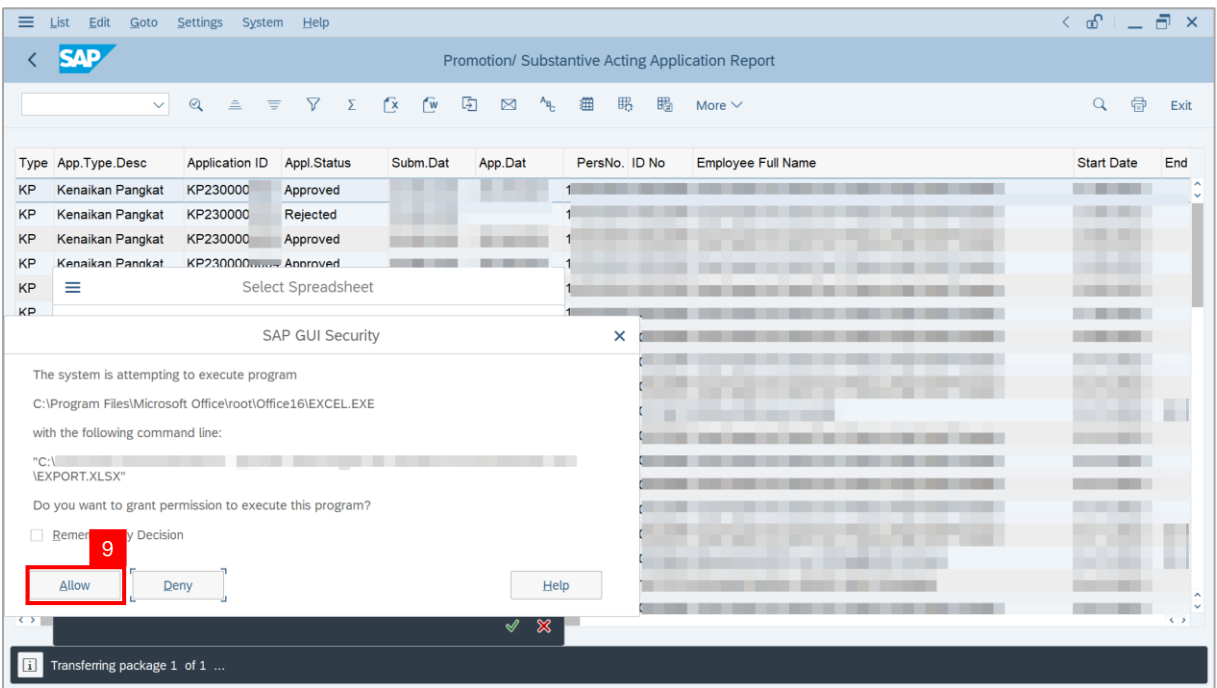

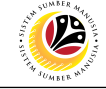

#### **Outcome**: The **Promotion / Substantive Acting Application Report** has successfully

been downloaded.

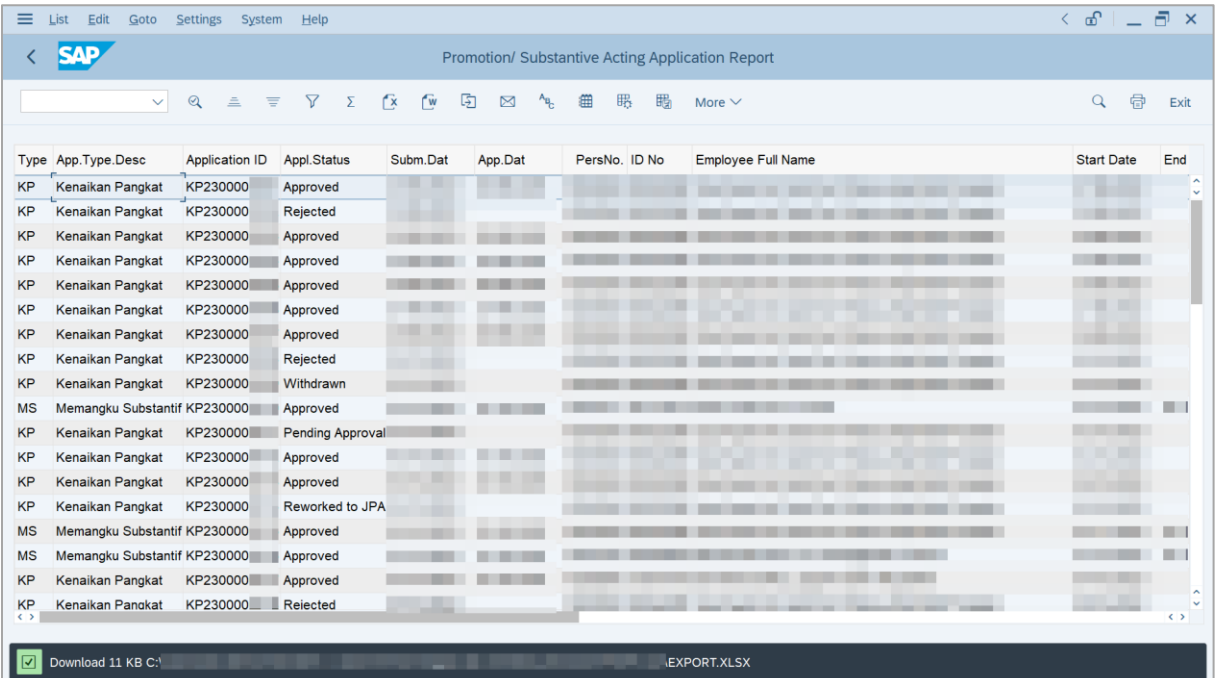